# FedStrip<br>Operating Guide

U.S. General Services Administration Centralized Mailing List Service (8CPLN) PO Box 6477 Fort Worth, TX 76115

Official Business Penalty for Private Use, \$300

Address Correction Requested

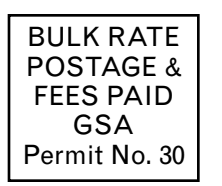

GSA

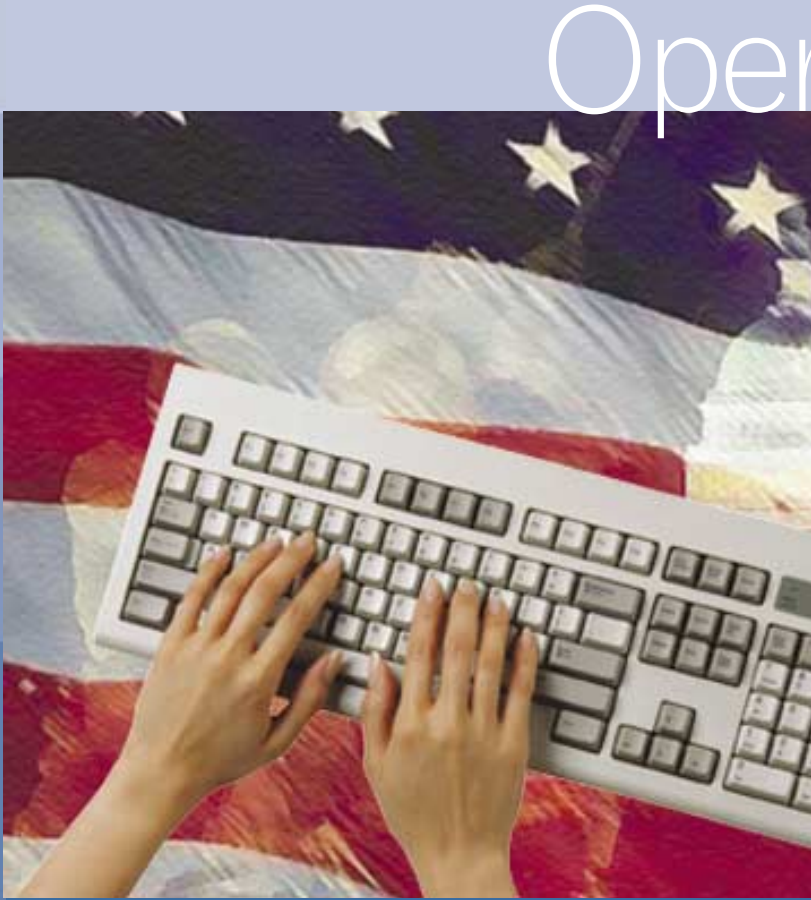

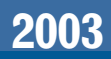

# **Contents**

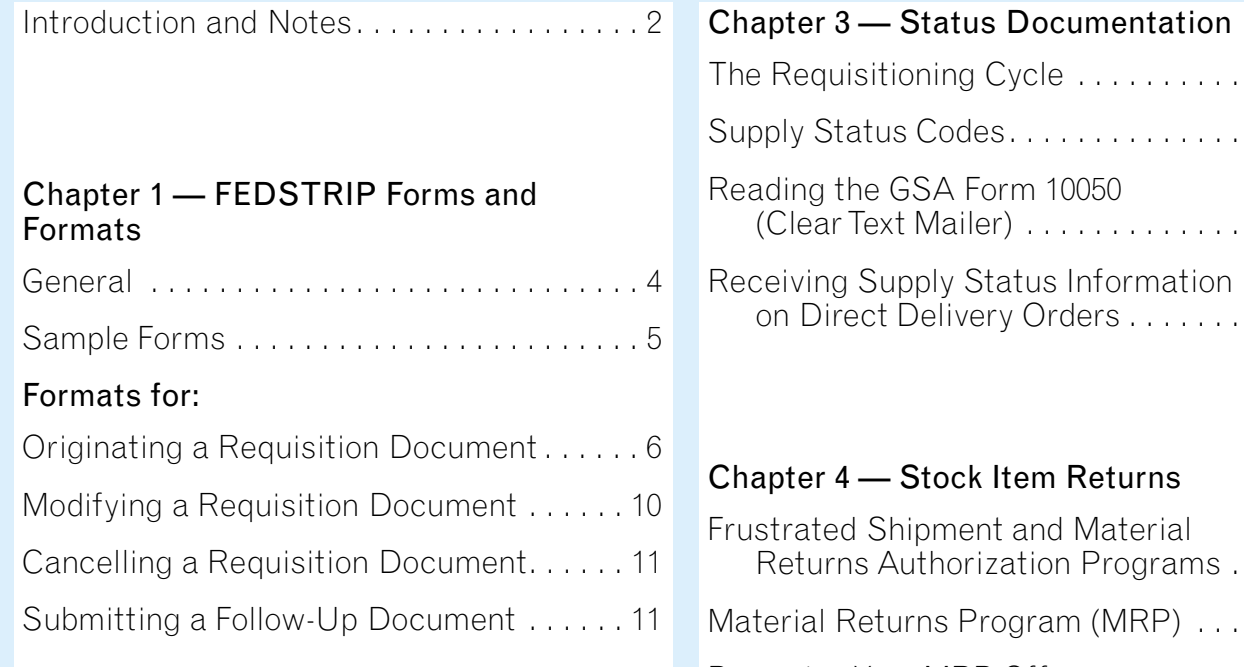

### Chapter 2 — FEDSTRIP Codes

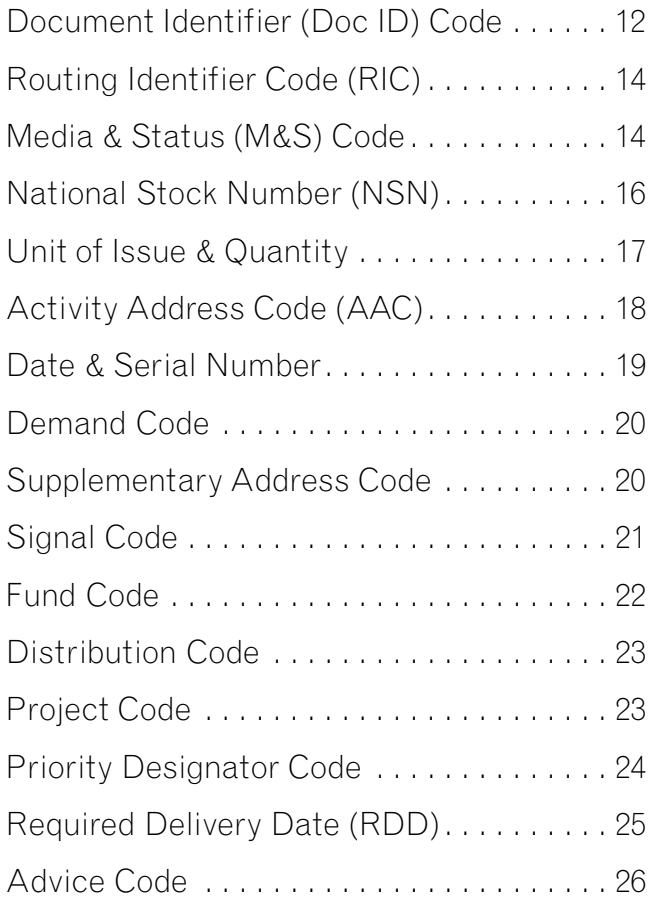

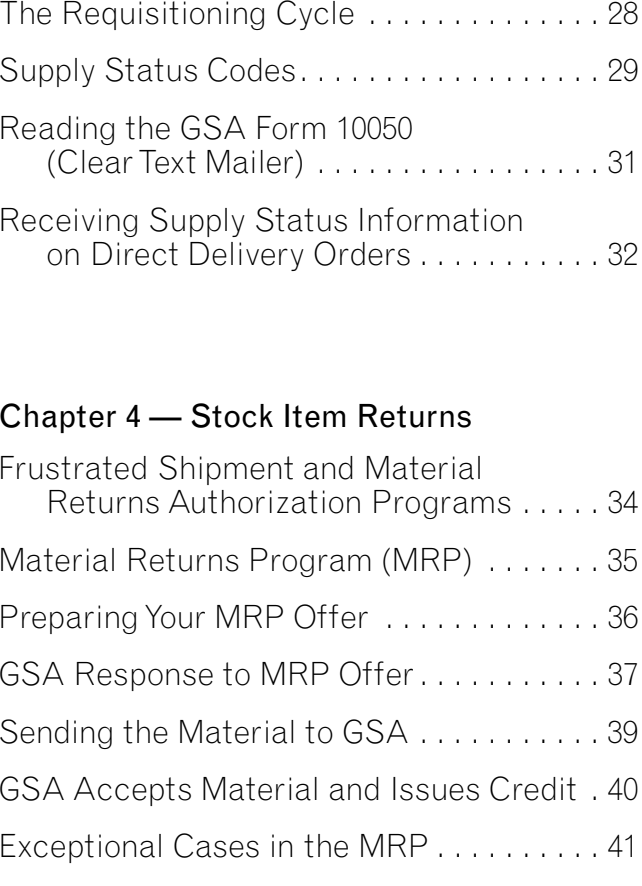

### Appendix A

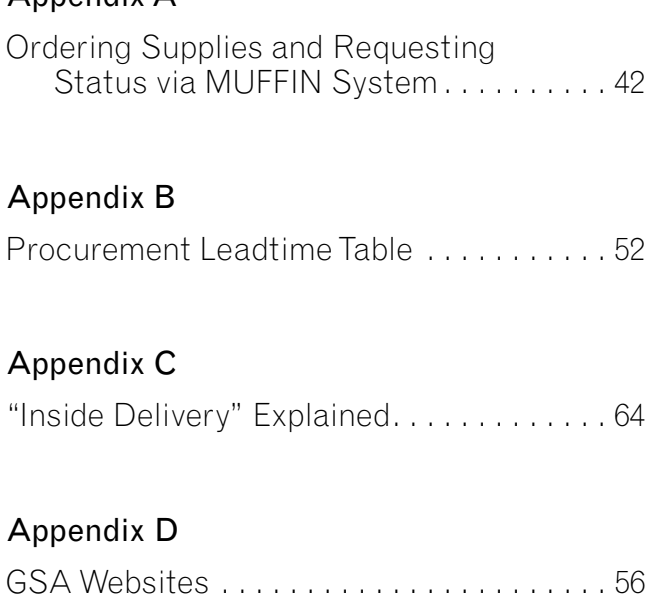

### **Introduction ...**

### FEDSTRIP— Federal Standard

Requisitioning and Issue Procedures System— is the mandatory requisitioning system for civilian Federal agencies and authorized contractors who wish toorder supplies from the General Services Administration (GSA).

Originally developed as an offshoot of the Department of Defense MILSTRIP Requisitioning System, FEDSTRIP is similarly designed to allow you to accomplish a wide variety of procurement/supply actions within a very condensed Automatic Data Processing (ADP) framework. In both systems, codes are used as a kind of shorthand to represent information in a condensed format.

By entering the FEDSTRIP codes into specific ADP formats, GSA customers can:

- a. Submit a requisition for supplies.
- b. Check on the status of a requisition already submitted.
- c. Change a requisition (i.e., cancel the order altogether; substitute one of the items in it for another item; change the ultimate destination of the shipment).
- d. Return to GSA items that were overstocked.

This Guide will itemize the FEDSTRIP codesand explain how they are used; describe the various FEDSTRIP formats; and give you examples of the forms you are most likely to use. In addition, we will briefly discuss how to read and interpret status documents; how to submit requisitions to GSA via electronic means; and how to participate in GSA's Material Returns Program.

Our goal is to help you become familiar with the FEDSTRIP's codes, forms, and formats... so the system will work better for you.

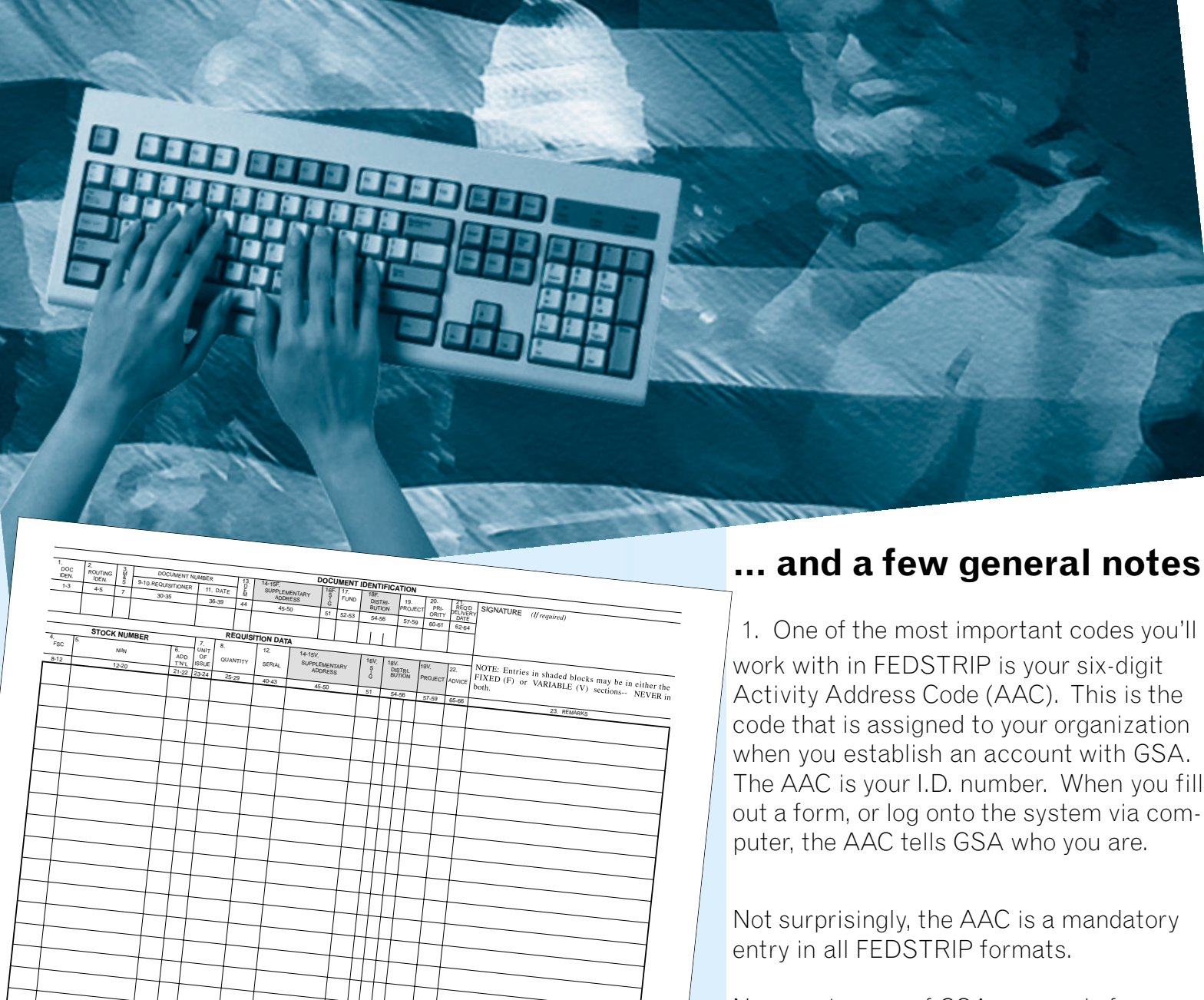

STANDARD FORM FEB 1974 EDITIO **DITURM 344**<br>EDITION GENERAL SERVICES ADMINISTRATIONFPMR (41 CFR) 101-28.2

STANDARD FORM 34<br>FEB 1974 ECHTON<br>GENERAL SERVICES<br>GENERAL SERVICES<br>FPMR (41 CFR) 101-28

New customers of GSA can apply for an AAC by writing to: GSA/FSS Systems Management Centers (FXS) , Washington, D.C. 20406. (For more important details on how to establish your AAC, see pgs. 23-26.)

#### 2е производите на селото на селото на селото на селото на селото на селото на селото на селото на селото на 13<br>За почетокот на селото на селото на селото на селото на селото на селото на селото на селото на селото на село

2. FEDSTRIP is compatible with DoD's Military Standard Requisitioning and Issue Procedures (MILSTRIP) system. Civilian agencies, including those authorized to requisition from DoD sources, should conform to the provisions of this Guide, and with the applicable provisions of the Federal Property Management Regulations (FPMR) contained in the Code of Federal Regulations (CFR), and in the Federal Acquisition Regulations (FAR) issued jointly by GSA, DoD, and the National Aeronautics and Space Administration (NASA).

These regulations can be purchased in various formats from GPO, by writing to: Superintendent of Documents, Government Printing Office, Washington, D.D. 20402; or by calling: 1-866-512-1800 or (202) 512-1803.

3. FEDSTRIP transactions can be transmitted to GSA by various means: on a written form; by administrative message such as fax, telephone, or— Multi-Use File for Interagency News (MUFFIN) program, which permits you to submit your transactions to GSA via personal computer and modem. You can also obtain a password by faxing a request to (703) 305-6731. An even newer ordering method is GSA*Advantage*! or GSA*Advantage*!/GSA Global Supply websites which allows you to shop on-line (See Appendix D).

If you'd like to learn more about the MUFFIN program, call the MUFFIN Help Line at (703) 305-3509. The GSA*Advantage*!/GSA Global Supply hotline is 1-877-472-3777.

**MULTIUSE STANDARD REQUISITIONING/ISSUE SYSTEM DOCUMENT**

### **FEDSTRIP Forms and Formats**

#### General Discussion

#### Data Fields and Record Positions

A FEDSTRIP form consists of a series ofboxes— data fields— arranged in a particular sequence, or format. These data fields are further sub-divided intosequentially numbered spaces called record positions (rp), which contain the same information on each type of FEDSTRIP form. They do not change. For example, rp 30 - 35 contains your six-digit Activity Address Code (AAC), no matter which FEDSTRIP form is used. Even if you are placing your order electronically, through MUFFIN, your AAC will occupy rp 30 - 35.

In this chapter, we will discuss how the Standard Form 344 is used, and give examples of the various FEDSTRIP formats that are used to accomplish a variety of supply/procurement actions. Specifically, you will find the formats for:

The same principle applies to all the other FEDSTRIP data fields. Once you become familiar with the record position (rp) "groups" that identify and comprise the various fields— especially the mandatory entries— you will find it easier to fill out and

Shown below: Abbreviated sample of Standard Form 344 illustrating "block number," "data field title," and "record position (rp)" characteristics.

read FEDSTRIP documents.

NOTE: As a term to describe a single data location, "record position (rp) replaces the term "card column (cc)," which dates back to the time when data was input to computers via key-punched cards.

### FEDSTRIP Forms and Formats

- \* Originating a Requisition Document
- \* Modifying a Requisition Document
- \* Canceling a Requisition Document
- \* Submitting a Follow-up Document

### **Standard Form 344, Multi-Use Standard Requisitioning / Issue System Document**

### Chapter 1 — FEDSTRIP Forms and Formats

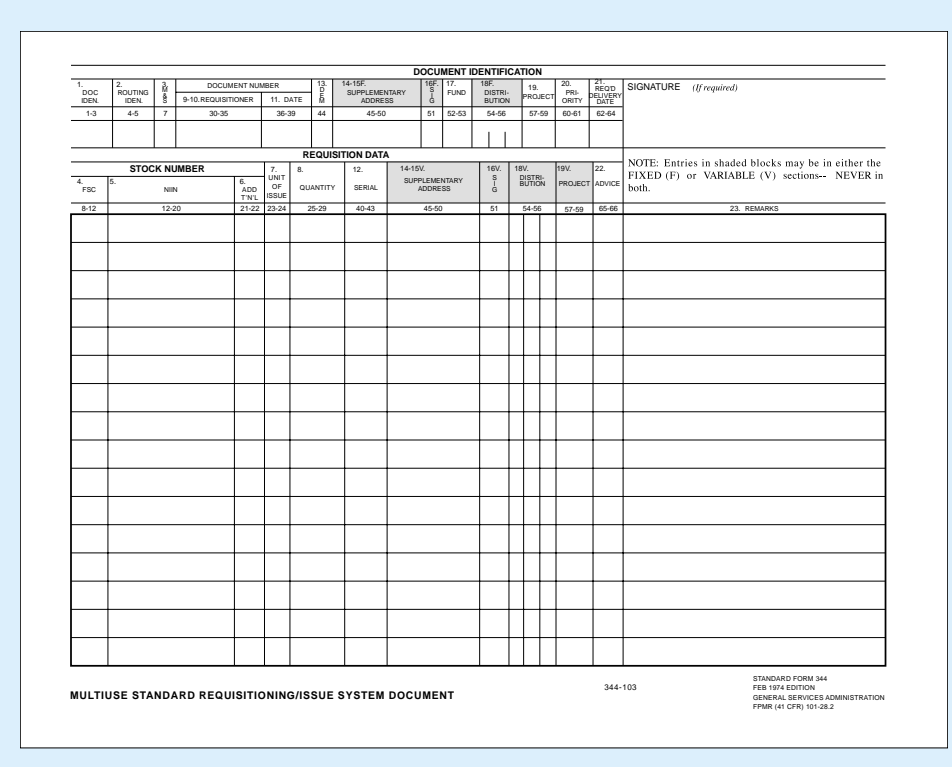

This is a manually prepared form, 8" x 10 1/2", issued in pads of 50 sets. It can be used as a REQ-UISITION FORM for a single item, or for several items; as a FOLLOW-UP FORM; or as a CANCEL-LATION DOCUMENT. (Please note: The SF344 is not authorized for use asa follow-up form or cancellation document to a Department of Defence source.

### **GSA Form 1348-1A, Issue Release/Receipt Document**

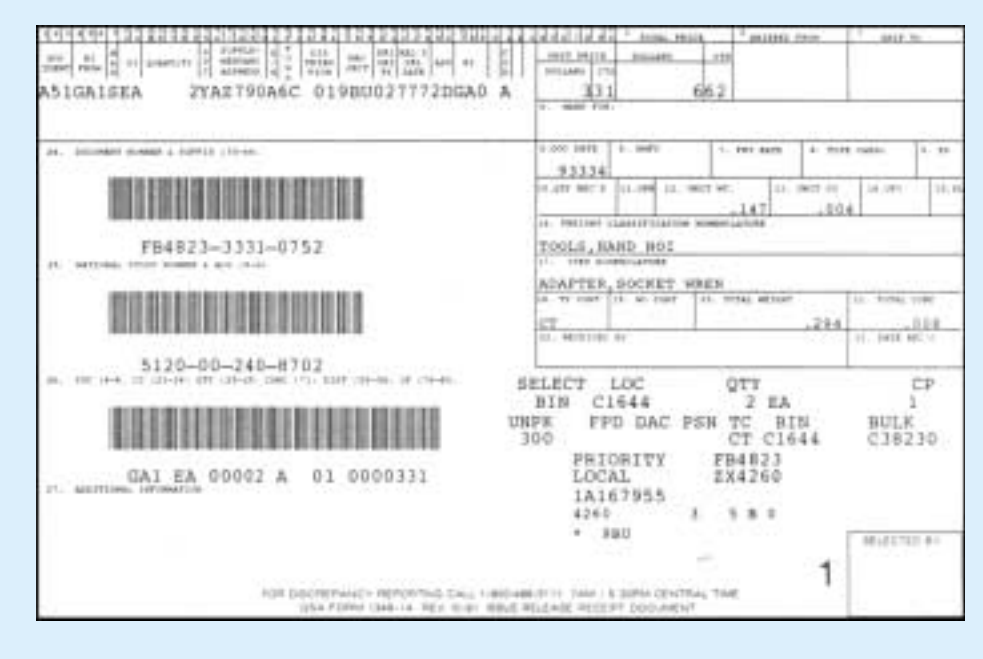

This form is completed by a GSA supply source and included in the package when the material you ordered is released for shipment. It is also used (by you) as a transmittal document to accompany material you are returning to GSA for credit, under the Material ReturnsProgram. (See Chap. 4)

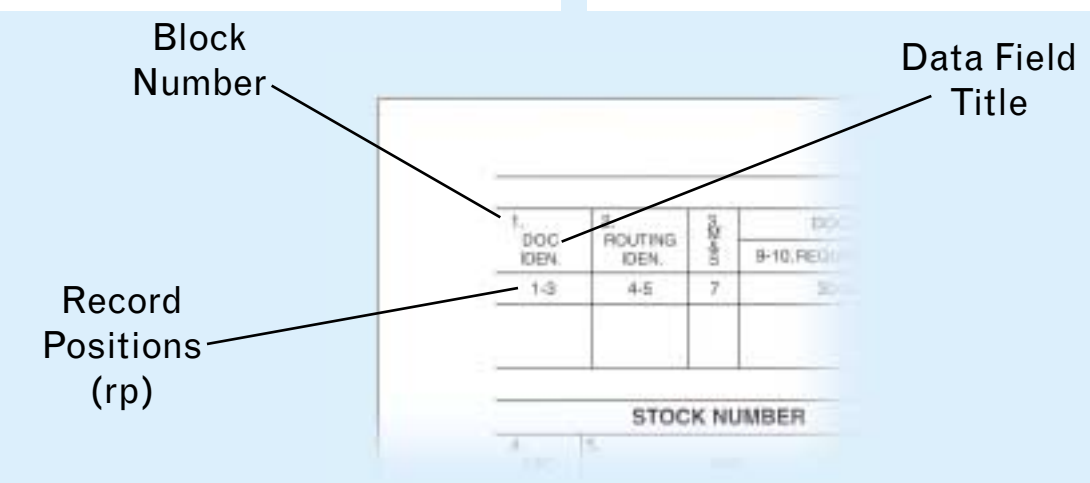

In addition to the Standard Form 344 shown on opposite page, you can, of course, input your order to GSA electronically through the MUFFIN program (see Appendix A for details on how it works) or through GSA*Advantage*! or GSA Global Supply (see Appendix D). Whichever method of transmission you choose, however, the key fact that remains is this: to be processed successfully, your requisition has to follow the correct format. The appropriate codes have to be entered in the correct spaces (record positions). These sequences of codes— these FEDSTRIP formats— constitute the rest of this chapter.

Block Number: **11**Record Positions (rp): **36-39** Data Field Title: **Date** Block Number: **12** Record Positions (rp): **40-43** Data Field Title: **Serial Number**Note: Taken together, these last three data entries, Activity Address Code (AAC) + Julian Date + Serial Number— record positions 30 thru 43— make up the Document Number that is unique to requisition and identifies it throughout the entire processing sequence. Block Number: **13** Explanation: Leave Blank. (For MILSTRIP use only.) Record Positions (rp): **44** Data Field Title: **Demand** Explanation: Mandatory Entry. This four-digit number, presumably sequential, is assigned by you (as the originator of the requisition) for your own control purposes. It must not be duplicated on any one day. See pg 19 for Serial Number info. Explanation: Mandatory Entry. The Julian Date entry is a four-digit number indicating the date you are transmitting your requisition to GSA. The first digit represents the year, the last three digits the day of the year. For example, January 2, 1993 would be 3002. See pg 19 for Julian Date info. 1.1-3 4-5 7 30-35 36-39 44 45-508-12 12-20 21-22 23-24 25-29 40-43 45-50 5152-53 54-5654-5657-5957-5960-6165-6662-642. 3. 9-10.REQUISITIONER | 11.  $13.$  14-15F. 16F. 16F. 17. 18F. 19. 18F. 19. 20. RE 12. 14-15V. 16V. 18V. 19V. 22. 23.4. 5. 6. 7. 8. DATEQUANTITYY | SERIAL SUPPLEMENTARY ADDRESSSUPPLEMENTARY ADDRESSFUNDPROJECT PROJECTREMARKSADVICESIGNATUREPRI- brungpyl **ORITY** REQ'D<br>Y DELIVERY<br>Y DATE **DOCUMENT IDENTIFICATIONREQUISITION DATASTOCK NUMBER**DISTRI-BUTIONDISTRI-**BUTION** DOCUMENT NUMBER**ROUTING**  IDEN.DOCIDEN.&SEMUNITOFISSUEADDT'N'LGSREQUISITIONERFSCC | NIIN

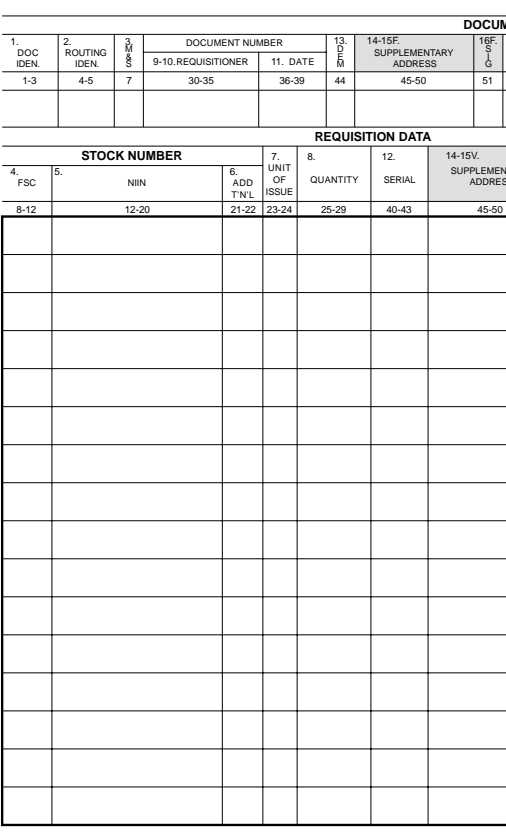

**MULTIUSE STANDARD REQUISITIONING/ISSUE SYSTEM DOCUMEN** 

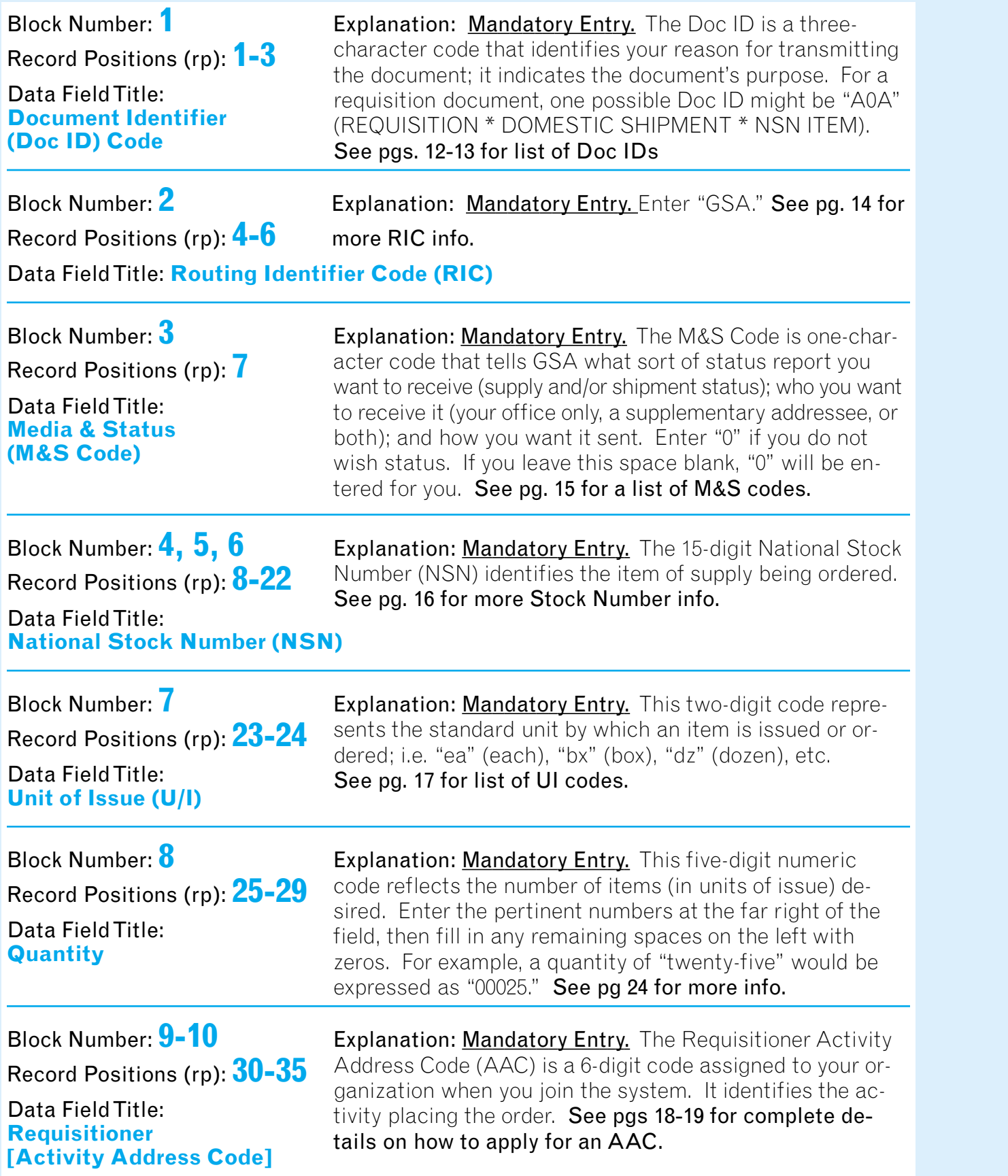

### **FORMAT FOR: Originating a Requisition Document**

### Chapter 1 — FEDSTRIP Forms and Formats

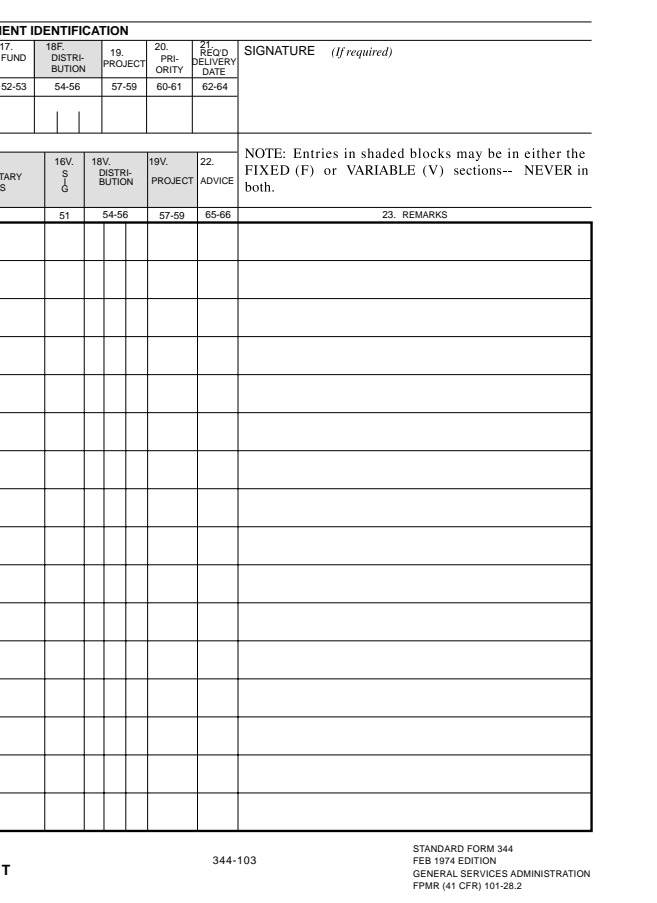

### **FORMAT FOR: Originating a Requisition Document (cont'd)**

QUANTITYY | SERIAL

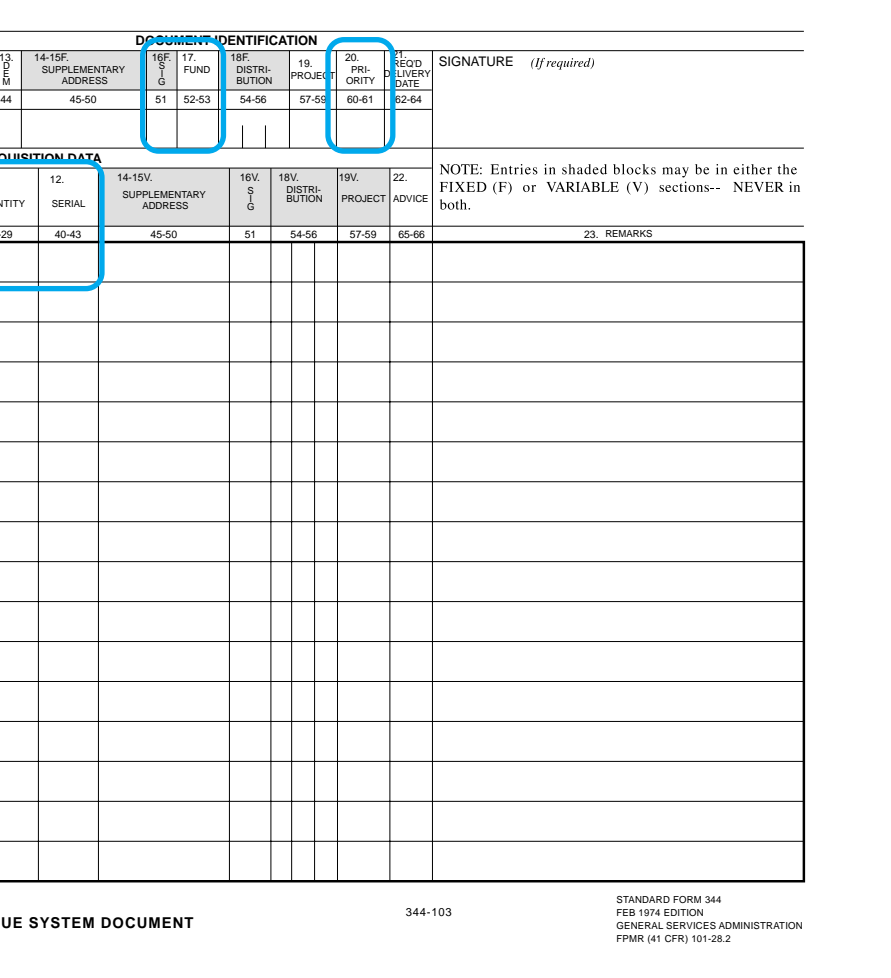

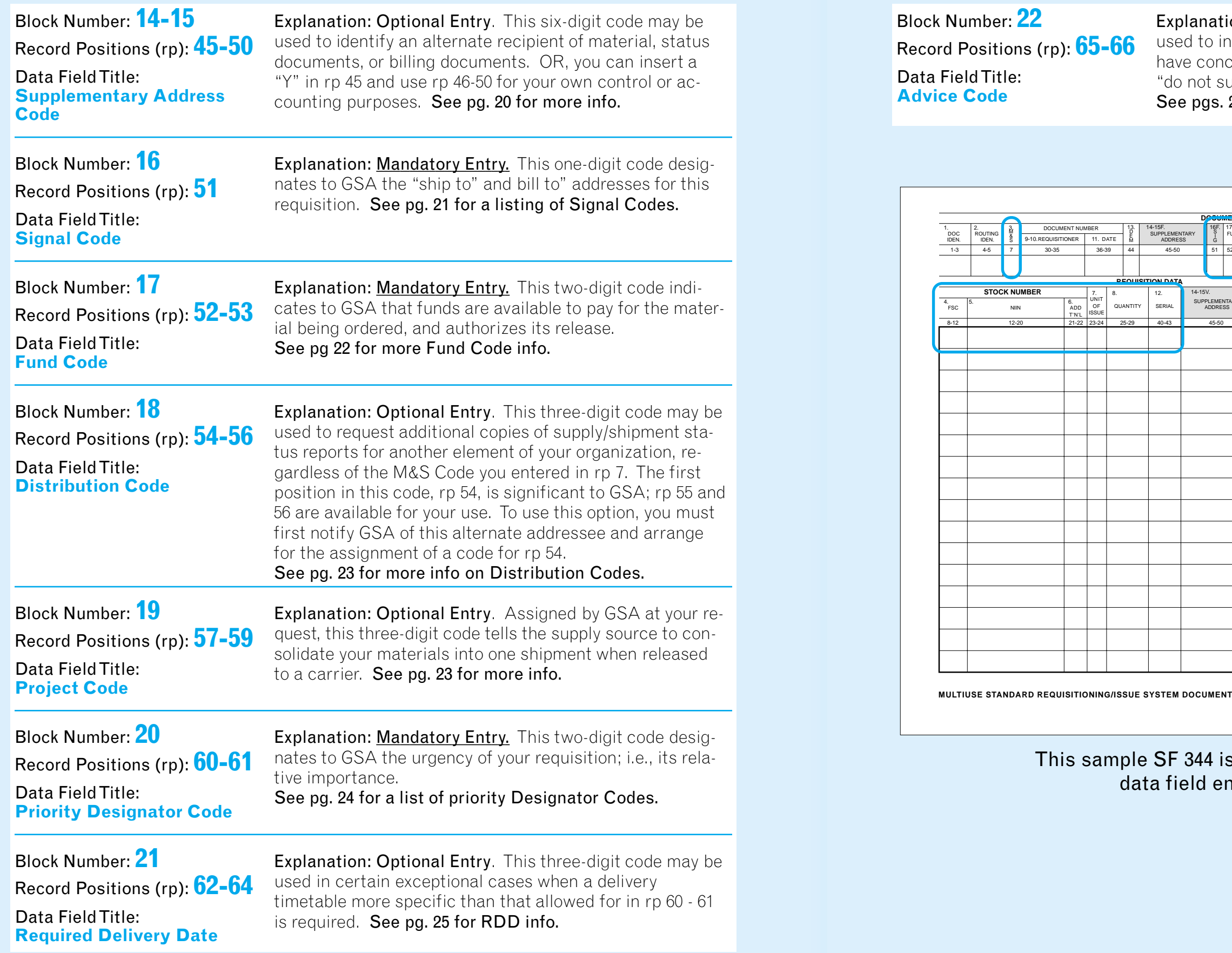

### mple SF 344 is shown with all mandatory data field entries highlighted.

Explanation: Optional Entry. This two-digit code may be used to inform GSA of any special instructions you might have concerning your requisition, i.e., "do not backorder," "do not substitute for any unfilled portions," etc. See pgs. 27 for a listing of Advice Codes.

### Chapter 1 — FEDSTRIP Forms and Formats

51

12.

SUPPLEMENTARYADDRESS

**REQUISITION DATA**

E

G

#### Explanation

### **FORMAT FOR: Modifying a Requisition Document**

NOTE: If circumstances change after you've submitted a requisition, and you want to change your order, you can advise GSA of the fact by submitting another transaction reflecting the modification(s) you want to make. In filling out your modifier transaction, all you have to do is: enter the appropriate Document Identifier (Doc ID) Code in Block 1, rp 1-3; duplicate the data entries from your original requisition, except for the ones you wish to change; in those data fields, enter the correct information.

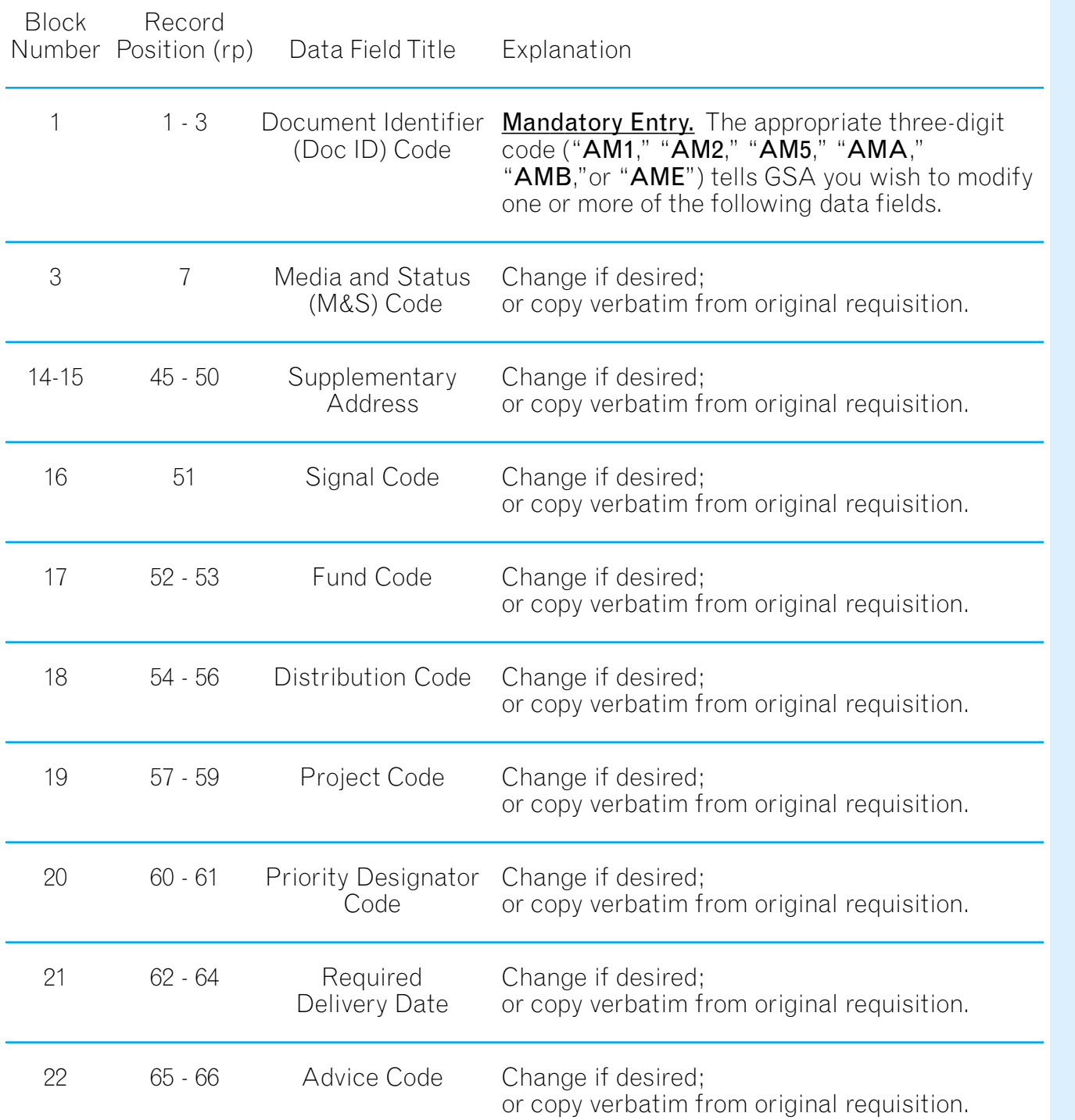

r **Mandatory Entry.** The appropriate three-digit code (AC1," "AC2," or "AC3") tells GSA you wish to cancel a previously submitted requisition, or reduce the quantity requested.

Mandatory Entry. The appropriate three-digit code tells GSA you wish status info on a previously submitted transaction; or wish to improve the estimated shipping date of an order. See pgs. 12-13 for a complete listing and explanation of Follow-Up Doc IDs.

# **FORMAT FOR: Cancelling a Requisition Document**

NOTE: Although you may request cancellation or reduction in quantity of a previously submitted requisition, you should be aware that your request can be acted on only if the GSA Acquisition Center handling your order hasn't yet filled it. If the material you ordered has already been shipped to you, your request for cancellation will be disregarded.

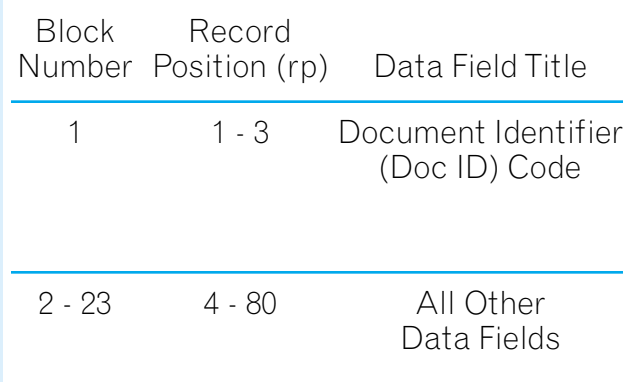

Duplicate the entries from your original requisition. If you are cancelling a partial quantity, indicate in rp 25-29 how much of the original order you wish to cancel.

#### Explanation

# **FORMAT FOR: Submitting a Follow-Up Document**

NOTE: If you place an order but receive neither material nor status report within a reasonable period of time, you may submit a follow-up inquiry as described below.

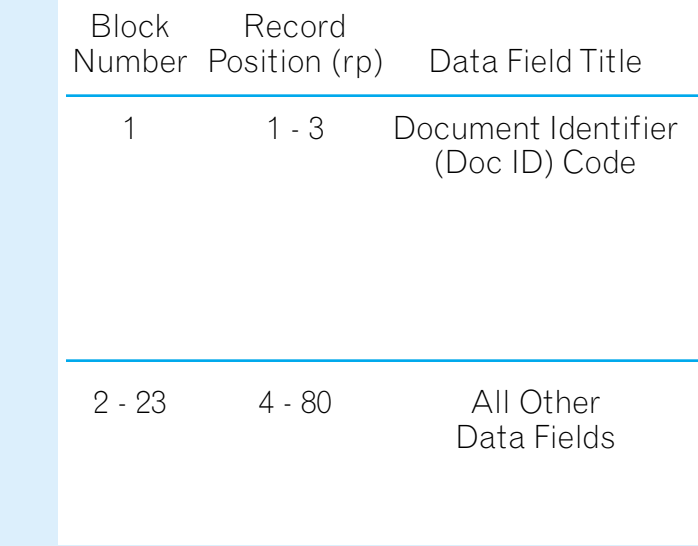

Duplicate the entries from your original requisition or copy them from a status document if you've received one.

### **Document Identifier(Doc ID) Code**

Block Number: **1**

Record Positions (rp): **1-3**

### Data Field Title: **Document Identifier (Doc ID) Code**

Explanation: **Mandatory Entry**. The Doc Identifier ID is a three-character (Doc ID) code that identifies your reason for submitting the document; it indicates the document's purpose.

### FEDSTRIP Codes — Chapter 2

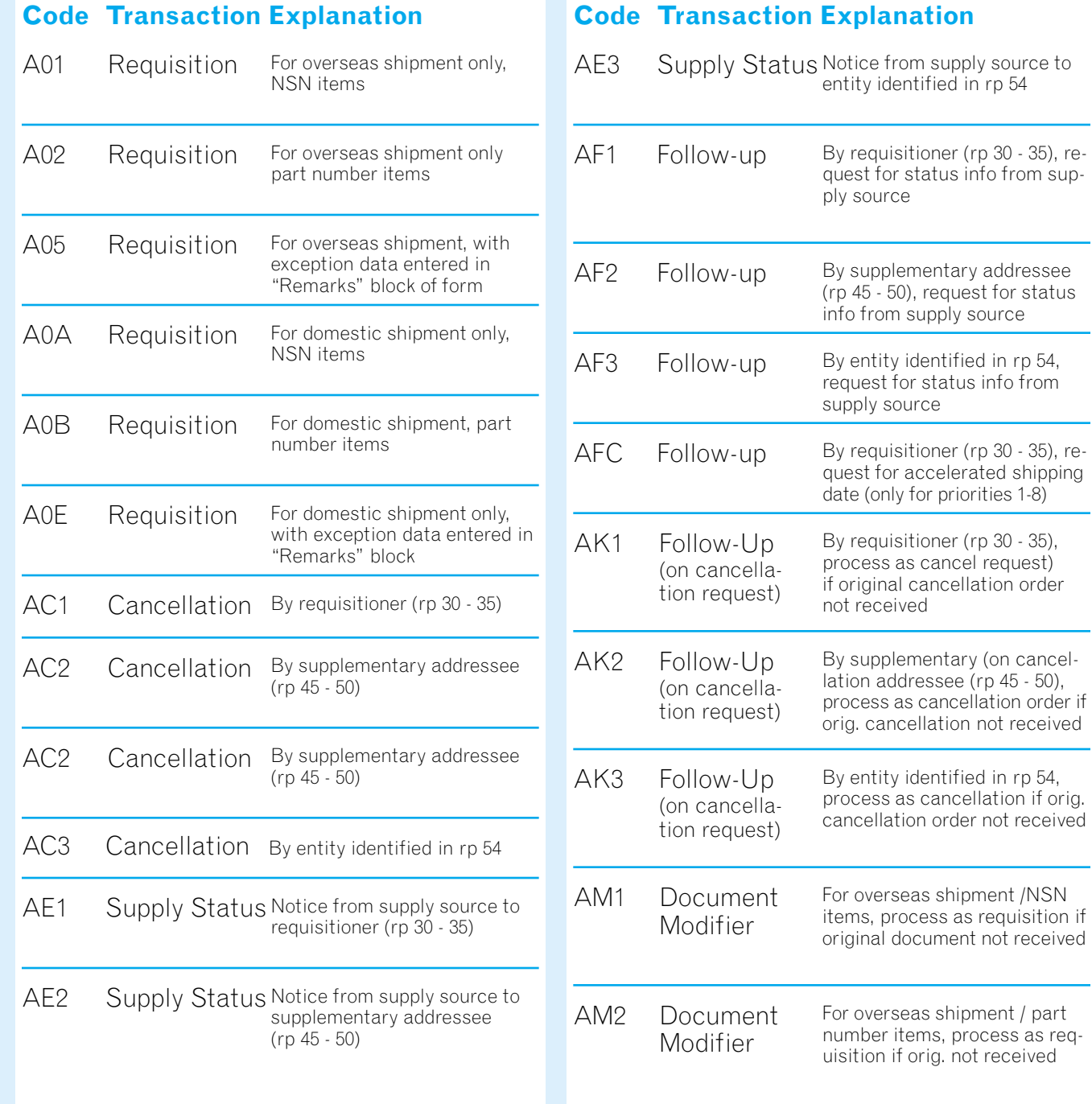

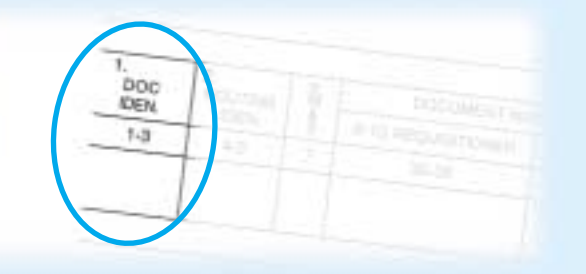

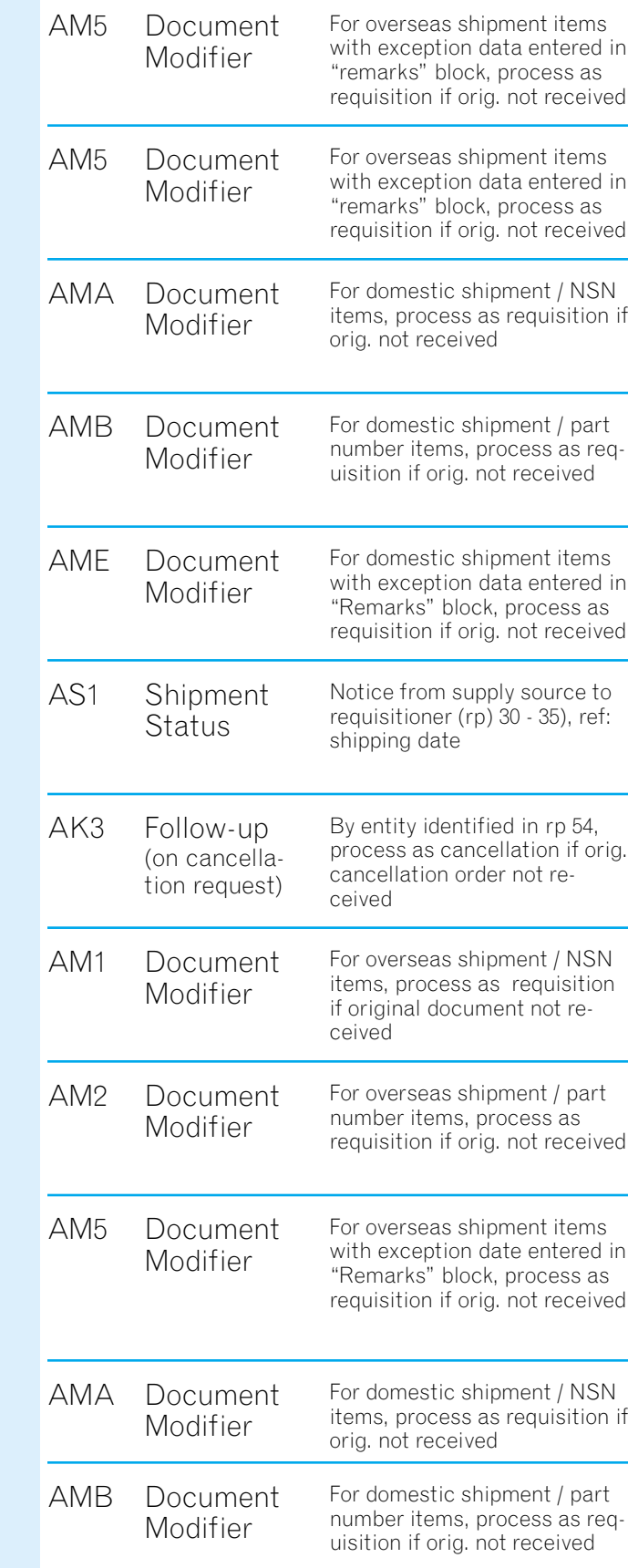

#### AMEAS1 AS2 AS3 AT1AT2 AT5 ATAATB ATEAU1 AU2 AU3 Notice of shipment status from supply source to entity identified in rp 54, in response to cancellation request Reply to CancellationRequest Notice of shipment status from supply source to supplementary addressee (rp 45 - 50), in response to cancellation request Reply to Cancellation Request Notice of shipment status from supply source to requisitioner (rp 30 - 35), in response to cancellation request Reply to Cancellation Request For domestic shipment items with exception data entered in "Remarks" block, process as requisition if orig. not received Follow-Up (request for status) For domestic shipment / part number items, process as requisition if orig. not received Follow-Up (request for status) For domestic shipment / NSN items, process as requisition if orig. not received Follow-Up (request for status) For overseas shipment items with exception data entered in "Remarks" block, process as requisition if orig. not received Follow-Up (request for status) For overseas shipment / part number items, process as requisition if orig. not received Follow-Up (request for status) For overseas shipment / NSN items, process as requisition if orig. not received Follow-Up (request for status) Notice from supply source to entity identified in rp 54, ref: shipping date Shipment Status Notice from supply source to supplementary addressee (rp 45 - 50), ref: shipping date Shipment Status Notice from supply source to requisitioner (rp 30 - 35), ref: shipping date Shipment Status For domestic shipment items with exception date entered in "Remarks" block, process as requisition if orig. not received Document Modifier

#### **Code Transaction Explanation Code Transaction Explanation**

### Chapter 2 — FEDSTRIP Codes — Chapter 2

# **Media and Status (M&S) Code**

**Continued** 

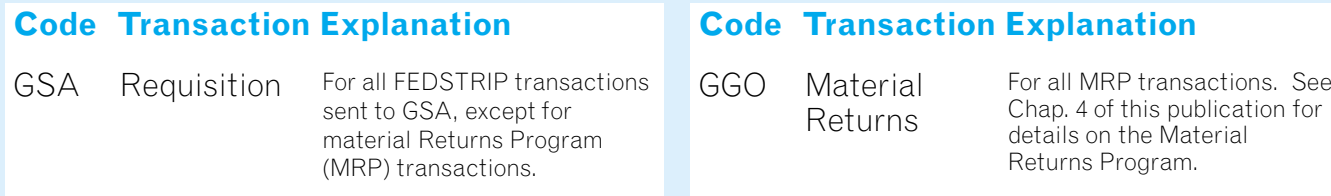

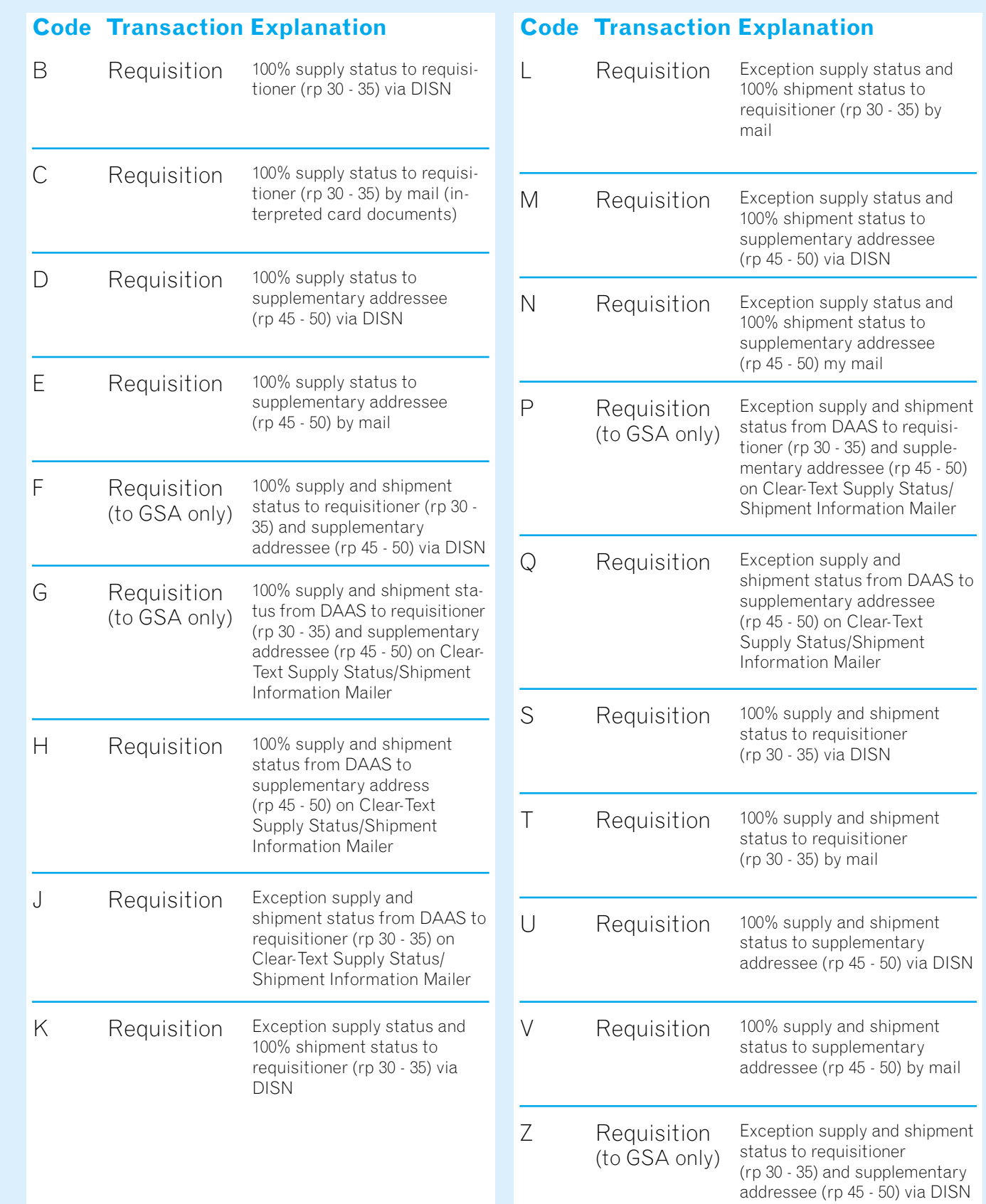

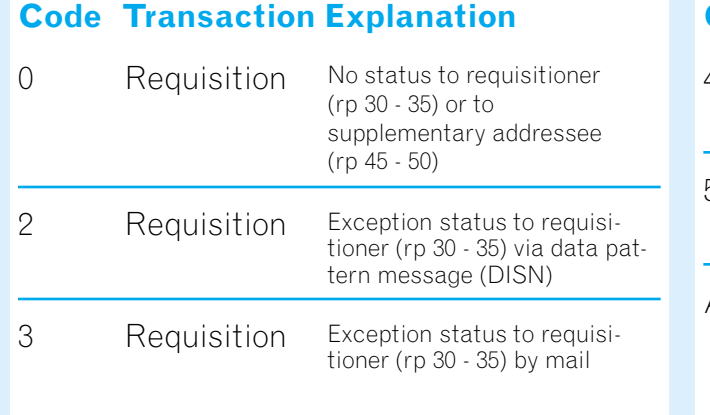

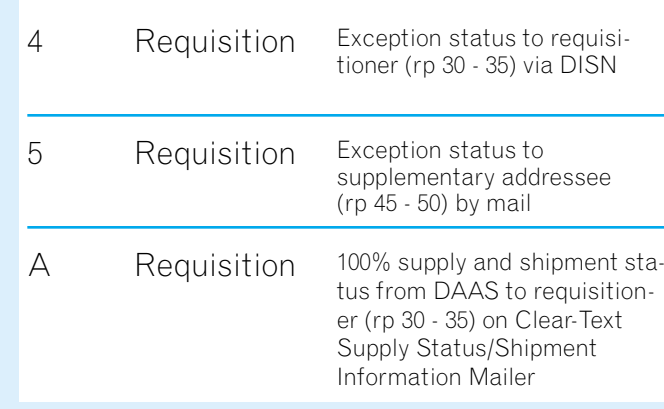

#### **Code Transaction Explanation**

AOUTING  $45$ 

# **Routing Identifier Code (RIC)**

Block Number: **2**

Record Positions (rp): **4-6**

Data Field Title: **Routing Identifier Code (RIC)**

Explanation: Enter "GSA"

**NOTE:** Supply Status and Shipping Status notices coming from any GSA activity will also contain the RIC "GSA" in rp 4 - 6. In addition, the RIC may also appear in rp 4 - 6 of a Billing Detail card, where it identifies the activity which directed the shipment of the material being billed.

If you are transmitting your FEDSTRIP transaction to GSA electronically via the Defense Information Systems Network (DISN) (data pattern message), use GSA Communications Routing Indicator "RUEOPUA."

### **Media and Status (M&S) Code**

Block Number: **3**

Record Positions (rp): **7**

### Data Field Title: **Media & Status (M&S) Code**

Explanation: **Mandatory Entry**. The M&S Code is a one-character code that tells GSA what sort of status report you want to receive (supply and/or shipment status); who you want to receive it (your office only, a supplementary addressee, or both); and how you want it sent.

### Chapter 2 — FEDSTRIP Codes **FEDSTRIP** Codes FEDSTRIP Codes FEDSTRIP Codes - Chapter 2

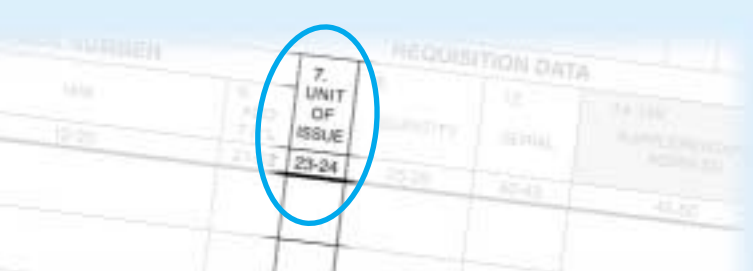

The identifying number for most of the items you will order is the National Stock Number (NSN). The NSN can be broken down into three parts, as follows:

- a four-digit Federal Supply Class (FSC) number
- a nine-digit National Item Identification Number (NIIN)
- a two-digit Suffix code that provides further identification

<u>5120</u> - <u>01 - 101 - 1193</u> - <u>AA</u>

Enter a valid NSN or a CAGE code and part number with no blank spaces. If you can find neither an NSN or CAGE code and part number for a particular item, you can still submit a requisition for it: simply use DICs A0E or A05 on your requisition to indicate that you are providing exception data, and then enter in the "Remarks" block of the form whatever identifying data you can provide: descriptive information, a publications reference, etc. If you do have an identifying number of the item, but it is not an NSN, enter the FSC and a "P" in front of the part number and submit that, along with whatever other details you can provide.

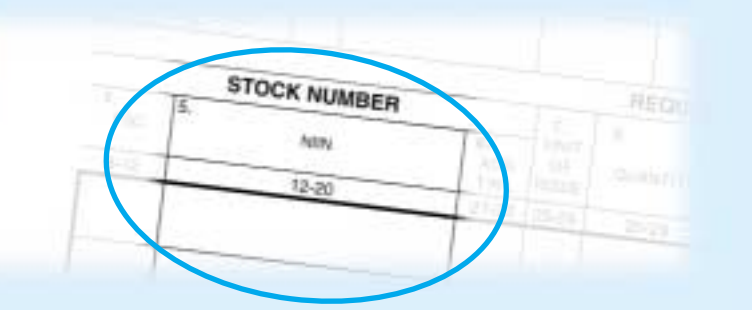

**Quantity** — When entering this five-digit numeric code, place significant figures to the far right of the field, then fill in any remaining spaces with zeros. Thus, a quantity of five would be expressed as "00005." If a quantity of more than 99,999 units is required, you must submit a separate requisition for the additional amount.

**Unit of Issue** — It is important that entries into this two-character data field be made correctly, since errors may cause your requisition to be delayed or even rejected. The UI codes listed below can also be found in the introductory section of the GSA Customer Supply Catalog.

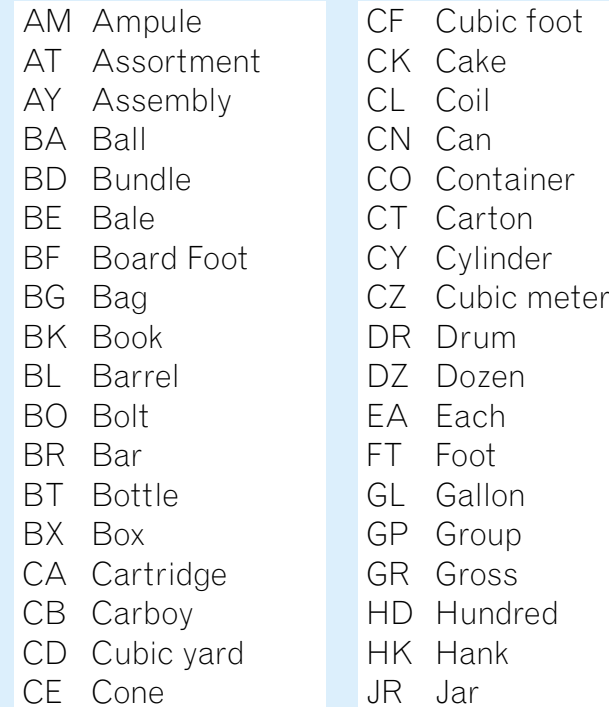

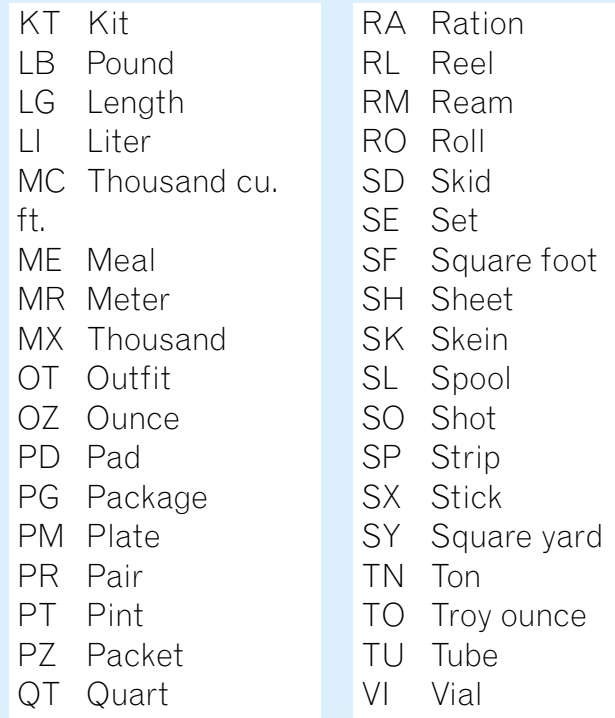

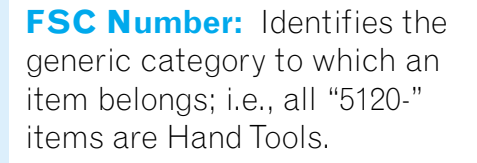

**SUFFIX:** Provides furtheridentification. If the NSNhas no suffix, leave blank.

**NIIN:** Identifies precisely the specific item being offered for sale.

# **National StockNumber (NSN)**

Block Number: **4, 5, 6**

Record Positions (rp): **8-22**

### Data Field Title: **Stock Number**

Explanation: **Mandatory Entry**. The 15-digit National Stock Number (NSN) identifies the item of supply being ordered.

### **Unit of Issue**

Block Number: **7**

Record Positions (rp): **23-24**

Data Field Title: **Unit of Issue**

Explanation: **Mandatory Entry**. This two-digit code represents the standard unit by which an item is issued or ordered, i.e., "ea" (each), "bx" (box), "dz" (dozen), etc.

### **Quantity**

Block Number: **8**

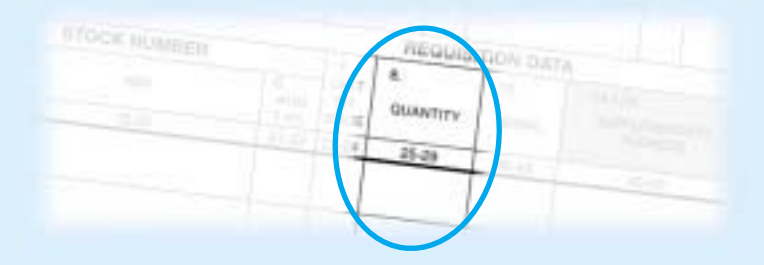

Record Positions (rp): **25-29**

### Data Field Title: **Quantity**

Explanation: **Mandatory Entry**. This five-digit numeric code reflects the number of items (in units of issue) desired. Enter the pertinent numbers at the far right of the field, then fill in any remaining spaces on the left with zeros. For example, a quantity of twenty-five would be expressed as "00025."

### **Document or Requisition Number**

### **Applying For An AAC**

Before you can order supplies or equipment from GSA (or DoD) using the FEDSTRIP system, you must apply for an Activity Address Code (AAC) and be registered as a system user. Any of the following entities can apply for and receive an AAC: organizational entities or locations of a Federal agency; the District of Columbia; whollyowned Government corporations; mixed-ownership Government corporations (as defined in the Government Corporation Control Act); Government contractors performing under costreimbursement type contracts; forest firefighting organizations holding cooperative agreements with the Forest Service; the U.S. Department of

Agriculture; and international organizations authorized by the Department of State.

#### **Where To Apply**

Routine requests for AAC assignment, address change or deletion must be prepared on agency letterhead and forwarded through an officially designated AAC contact point to the following address: GSA/FSS, Systems Management Center, Washington, D.C. 20406. Urgent requests may be faxed to 703-305-6731.

#### **Format For AAC Requests**

- 1. Specify the type(s) of address being listed i.e., the mandatory mail address, with an additional freight or billing address if desired. In designating each address, use at least two lines of typed text, and no more than four. No line of text in the address may contain more than 35 characters.
- 2. On the first line of the address, indicate the major Federal agency. On the second line, specify the organizational subdivision. On the third line, specify the street address and room number where applicable. On the fourth line, specify the city, State, and nine-digit ZIP code.

**Billing Address**— Used for billing purposes when the address is not the same as the mailaddress.

- 3. Your AAC request should also include: the name, telephone number, and signature of your authorized requesting agent, along with a copy of your agent's pay station symbol; and a statement as to whether or not inside delivery of all freight shipments is required.
- 4. Requests for assignment of AACs to Government contractors will originate with the sponsoring Government agency in accordance with Federal Acquisition Regulation (FAR) Part 51. Each request should be accompanied by a letter or authorization which includes: thecontract number(s) involved; a specification that FEDSTRIP will be used whenrequisitioning; and an estimated end-point for the authorization, if possible.

#### **Customizing Your AAC**

9-10 REQUISITIONER

 $30-35$ 

Since customers will often prefer that ordered materials be sent to one location, while billing and status documents are sent to another, the AAC on file at GSA is designed to reflect these different options. The three types of addresses used under an AAC are as follows:

**Mail Address**— (Multi-purpose). Used for mail address, billing address, and status documents address. May also be used for freight shipments when there is no freight address. If used for freight, must be a street address, not a Post Office box number.

**Freight Address**— Used for freight address when the address is not the same as the mailaddress. It must be a street address to whichfreight can be delivered, not a P.O. box number. (rp 36, 37, 38, 39)

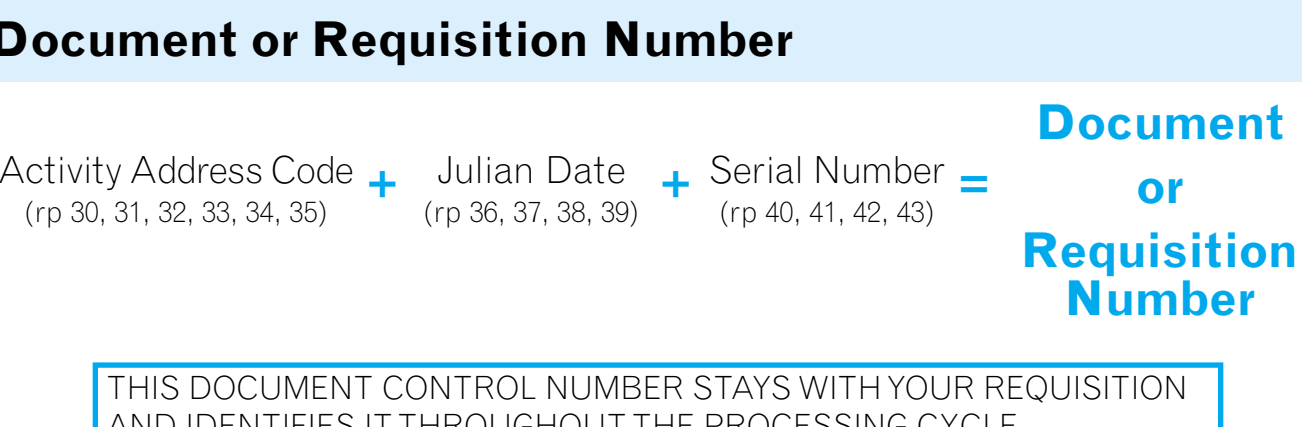

(rp 30, 31, 32, 33, 34, 35)

AND IDENTIFIES IT THROUGHOUT THE PROCESSING CYCLE

### Chapter 2 — FEDSTRIP Codes

# **Activity Address Code (AAC)**

Block Number: **9-10**

Record Positions (rp): **30-35**

#### Data Field Title: **Activity Address Code (AAC) [Requisitioner]**

Explanation: **Mandatory Entry**. The Requisitioner Activity Address Code (AAC) is a 6-digit code assigned to your organization when you join the system. It identifies your agency/activity and tells GSA where to send ordered materials, status and billing documents.

### FEDSTRIP Codes — Chapter 2

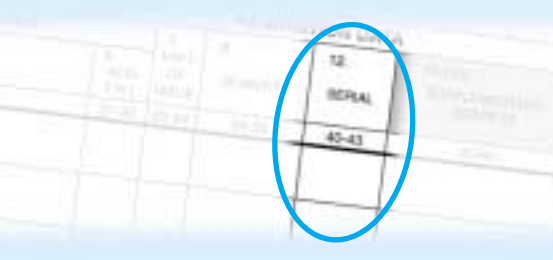

### **Serial Number**

Block Number: **8**

Record Positions (rp): **25-29**

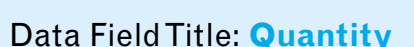

Explanation: **Mandatory Entry**. This five-digit numeric code reflects the number of items (in units of issue) desired. Enter the pertinent numbers at the far right of the field, then fill in any remaining spaces on the left with zeros. For example, a quantity of twenty-five would be expressed as "00025."

**Serial Number** — These four digits are left open so that you can create a control number for each requisition to use within your own accounting system. A serial number should be specific to the requisition that carries it. It should not be repeated on any other requisition created on that same Julian day. In formulating your serial number, you will preferably use numerics, but if necessary— for block assignment or other control purposes— any alpha characters except I and O may be used.

### **Date**

Block Number: **11**

Record Positions (rp): **36-39**

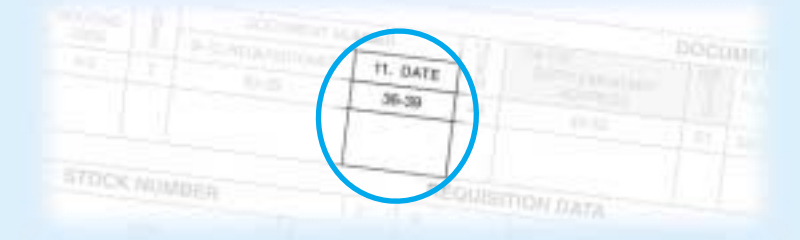

### Data Field Title: **Date**

Explanation: **Mandatory Entry**. The Julian Date entry is a four-digit number indicating the date you are transmitting your requisition to GSA. The first digit represents the year, the last three digits the day of the year. For example, January 2, 1993 would be 3002.

**Date** — This Julian Date entry is a four-digit number arrived at as previously described (first digit is the year, remaining three digits are the day of the year; i.e., June 2, 1993 would be 3153.) It is important that the date entered here accurately reflects the actual date of creation of the requisition. Post-dated requisitions (i.e., with a Julian date beyond the date actually received) will be automatically rejected by the GSA computer system.

# **Demand Code**

Block Number: **13**

Record Positions (rp): **44**

Data Field Title: **Demand**

Explanation: Leave Blank (For MILSTRIP use only.)

**Leave Blank** — This data field (rp 44) is not used by customers ordering through the FEDSTRIP system. The supply source will use rp 44 in status documents if your order is shipped in more than one segment. For more information on how to read and request status documents, see Chapter 3 of this publication.

B-10-REQUISITIONER  $30-38$ 

### Chapter 2 — FEDSTRIP Codes

### **Supplementary Address Code**

Block Number: **14-15**

Record Positions (rp): **45-50**

### Data Field Title: **Date**

Explanation: Optional Entry. This six-digit code may be used to re-direct material, status documents, or billing documents to an alternate address. OR, you can insert a "Y" in rp 45 and use rp 46 - 50 for your own control/accounting purposes.

This six-digit data field (shaded gray on SF 344) is designed to provide you with an additional location to which shipping, billing or status information may be directed. Simply enter the six-digit Activity Address Code (AAC) of the alternate organization/location in this space, then use the Signal Code in Block 16 (rp 51) to indicate to the GSA supply source precisely how you want shipment, billing or status information directed.

When GSA is the customer and is ordering from DLA, this field should contain the BOAC of the Heartland Finance Center, which is 4764EA. (See OAD 1400.4, chge.1 if you need additional information about ordering from DLA.)

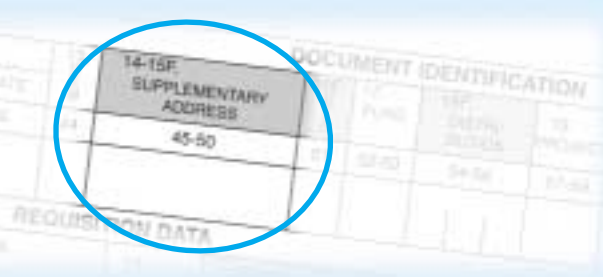

### FEDSTRIP Codes — Chapter 2

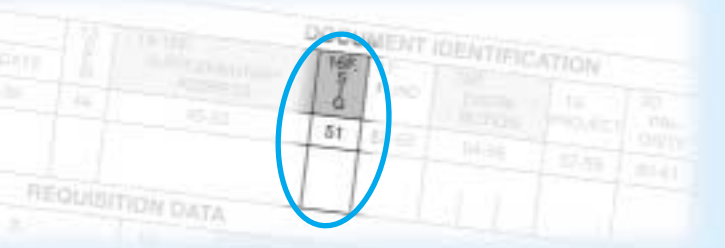

### **Signal Code**

Block Number: **16**

Record Positions (rp): **51**

#### Data Field Title: **Signal Code**

### Explanation: **Mandatory Entry**. This one-digit code designates to GSA the "ship to" and

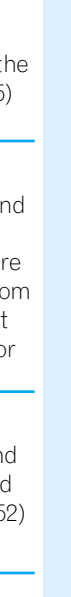

"bill to" addresses for this requisition.

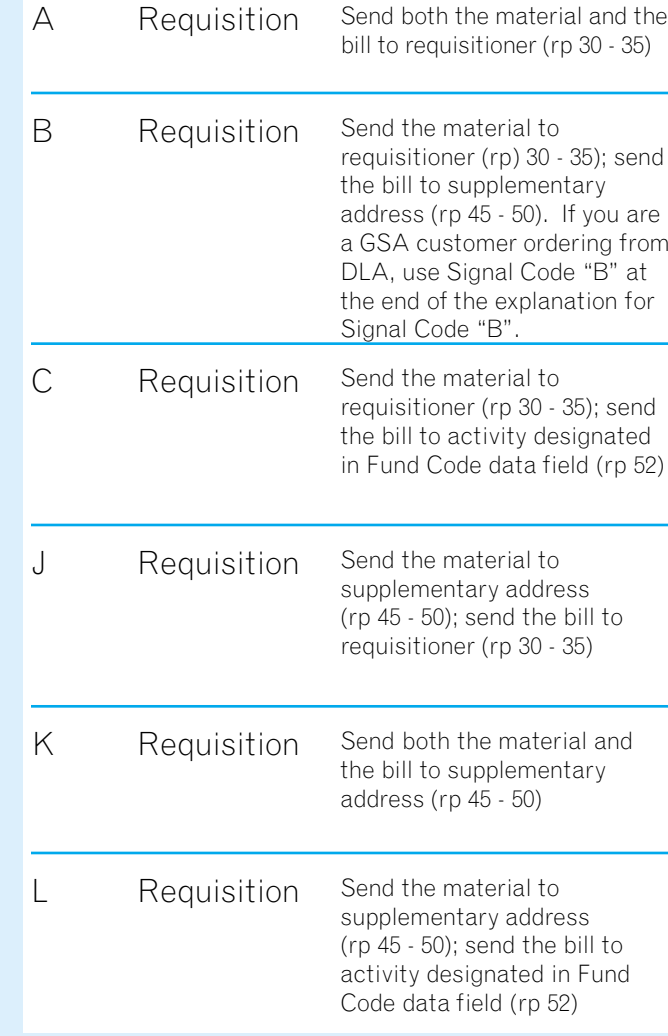

### **Code Transaction Explanation**

### Chapter 2 — FEDSTRIP Codes

### **Fund Code**

Block Number: **17**

Record Positions (rp): **52-53**

### Data Field Title: **Fund Code**

Explanation: **Mandatory Entry**. This two-digit code assigned by you indicates to GSA that funds are available to pay for the material being ordered, and authorizes its release. Contractors authorized to use FEDSTRIP should always use the code "XP" in rp 52 - 53, to keep agency and contract funds separate.

### **Authority For Release of Material**

The presence of the two-digit Fund Code in Block 17 (rp 52 - 53) tells GSA that you have specifically committed funds to pay for the materials ordered, and provides sufficient authority for the release of material and subsequent billing. The code is also useful for accounting purposes. When GSA prepares your billing statements, charges for each type of purchase will be grouped and subtotaled according to the fund code you used. This should help your financial and inventory management personnel to better maintain accountability.

### **Use of Fund Code as "Bill To" Address**

As mentioned previously, you can use rp 52 in conjunction with Signal Code C or L (in rp 51), indicate a "bill to" address for the requisition. If you plan to do this, you must first register that "bill to" address with GSA, by writing to GSA/FSS, Systems Management Center (FXS), Washington, D.C. 20406. GSA will assign you a Fund Code to use in rp 52, and will keep it on file, along with the "bill to" address it represents.

If you have no intention of using the Fund Code data field to indicate a "bill to" address, you can devise your own internal code to satisfy whatever accounting/inventory requirements you wish to address. But even if you do not plan to use this field for any of these purposes, you must still enter an alpha or numeric in both rp 52 and rp 53, since GSA will use this code as the basis for grouping charges on your billing statement. If you plan to use only rp 52 (as <sup>a</sup>"bill to" indicator), you must still fill in rp 53 with either an alpha or numeric character; don't leave it blank.

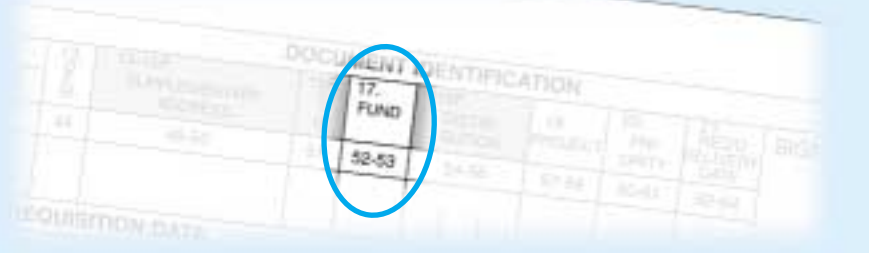

# **Distribution Code**

Block Number: **18**

### Record Positions (rp): **54-56**

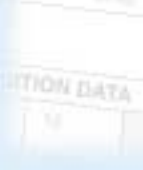

### Data Field Title: **Fund Code**

Explanation: Optional Entry. This three-digit code may be used to request additional copies of supply/shipment status reports for another element of your organization, regardless of the M&S Code you entered in rp 7. To use this option, you must first notify GSA of this alternate addressee and arrange for a code to be assigned.

This is another multiple-use data field. By entering a GSA-assigned alpha character in rp 54, you can request that 100% supply and shipment status reports be sent to another element of your organization (in addition to the status reports already being furnished as per the M&S code entered in rp 7). You can request assignment of the FEDSTRIP Distribution Code by submitting the additional clear text address to GSA/FSS, Systems Management Center (FXS), Washington, D.C. 20406. As with all other GSA-assigned codes, they will be kept on file with the clear text addresses, and incorporated into the MILSTRIP system for recognition by DoD supply sources. Record positions 55 - 56 are left open for your internal use.

### FEDSTRIP Codes — Chapter 2

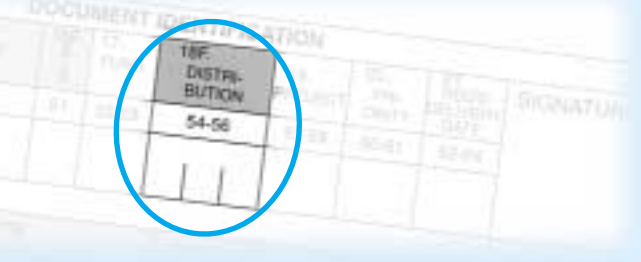

### **Project Code**

Block Number: **19**

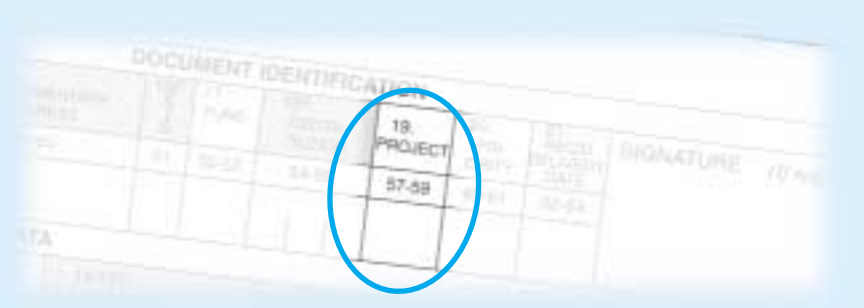

Record Positions (rp): **57-59**

### Data Field Title: **Project Code**

Explanation: Optional Entry. Assigned by GSA at your request, this three-digit code tells the supply source to consolidate your materials into one shipment when released to a carrier.

In certain instances, agencies may want all potential supply sources to recognize and act on a project code. For civilian agencies, this would normally be restricted to consolidation of shipments. To receive assignment of such a project code, simply provide GSA/FSS (FXS) with a brief description of the project, a realistic completion date, and the names of persons to contact. Project codes beginning "9—," "3E-," "3R-," "JCD," "JZM," or JCO" are restricted for specialized DoD purposes and must not be used.

08 The item required is one without which the activity concerned is unable to perform assigne operational mission or tasks, or such condition imminent.Standard Delivery Days: Domestic 11 days. Overseas: 15 days (To all areas except the Western Pacific). 16 days (To the Western Pacific).

#### 03Will be used for disaster supplies or equipment required immediately for prolonging life in case disaster, critical injury, fatal disease, or calamity. Standard Delivery Days: Domestic: 7 days Overseas: 11 days (To all areas except the Wester Pacific). 12 days (To the Western Pacific).

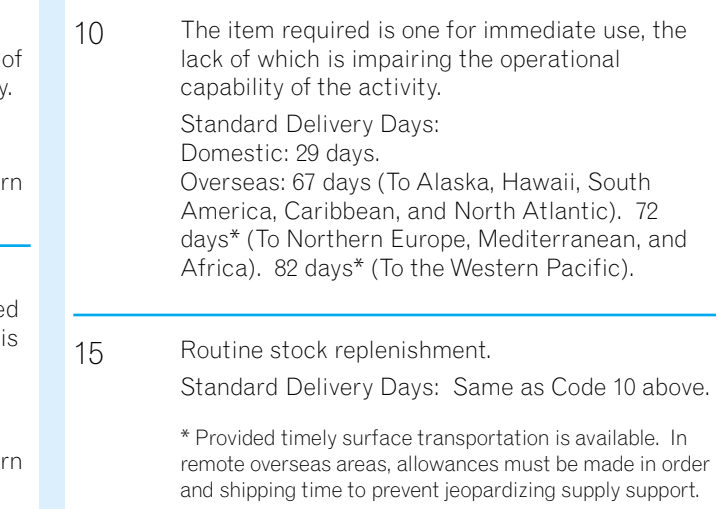

PRL<br>ORITY  $00 - 6 +$ 

For Special Order Program items requiring direct delivery, the time frames given above do not apply. (See Appendix B for a Procurement Leadtime Table that lists approximate turn-around times for orders in all supply classes.) Please be advised, also, that the use of code 03 falls within the purview of the public exigency authority in Federal Acquisition Regulation (FAR) 6.302-2, 6.303, and 6.304. Before you can use it, you must be able to document the emergency circumstances that form the basis of your request, and you should be prepared for an audit of your documentation, to be performed by GSA, GAO or another qualifying agency.

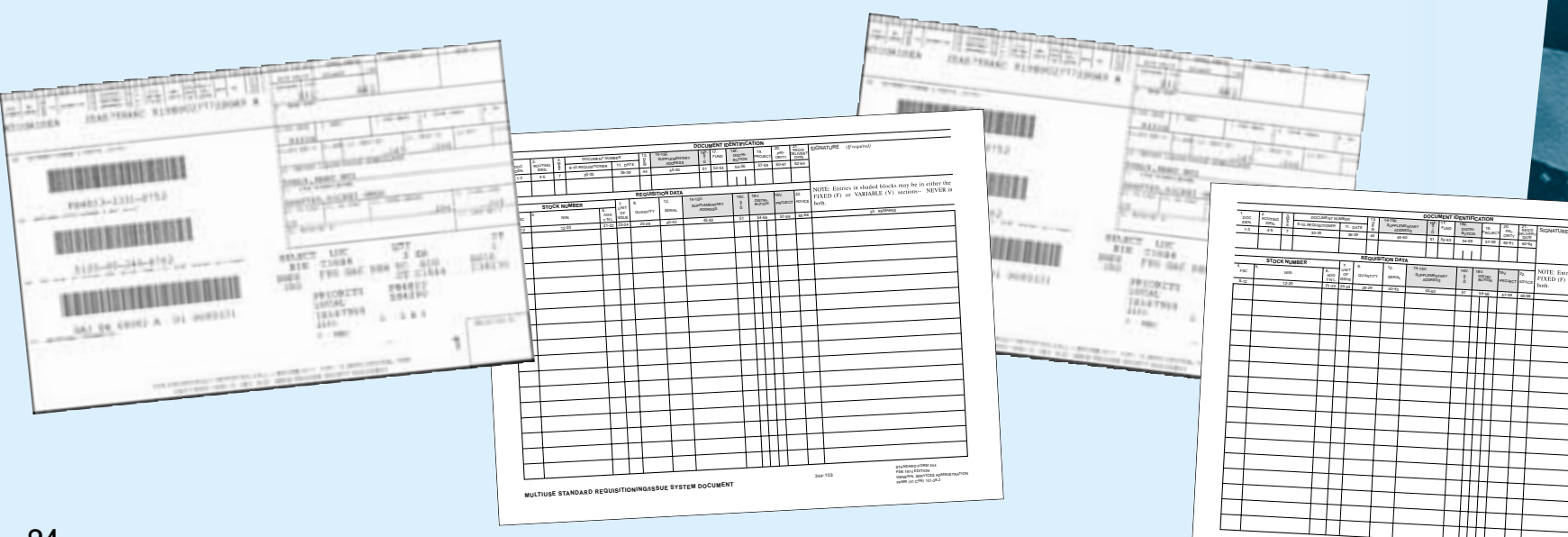

- **Explanation:** Optional Entry. This three-digit code may be used in certain exceptional cases when a delivery timetable more specific than that allowed for in rp 60 - 61 is required. (see Chap. 2)
- In most cases, the Priority Designator Code you enter in rp 60 61 will adequately describe your delivery time requirements, but if you do wish to specify a Required Delivery Date (RDD), that is later than those the standardized codes allow for, you can do so, as follows:
- RDD Longer Than Standard Delivery Date This entry tells the supply source to hold a
	-
- number of days in those six months to the requisition's Julian Date, and would deliver the

### **Code Explanation Code Explanation**

# **Priority Designator Code**

Block Number: **20**

Record Positions (rp): **60-61**

Data Field Title: **Priority Designator Code**

Explanation: **Mandatory Entry**. This two-digit code designates to GSA the urgency of your requisition; i.e., its relative importance.

### FEDSTRIP Codes — Chapter 2

# **CUMENT IDENTIFICATION** 62-64

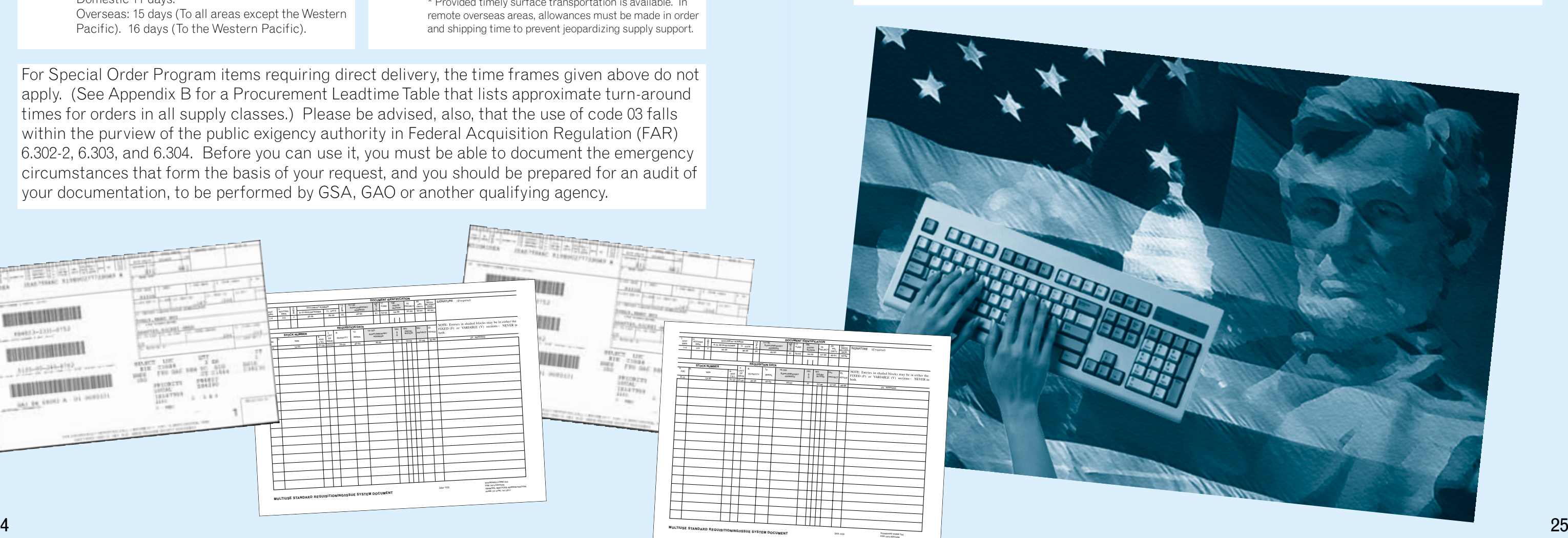

# **Required Delivery Date (RDD)**

Block Number: **21**

Record Positions (rp): **62-64**

### Data Field Title: **Required Delivery Date (RDD)**

shipment for a certain amount of time before releasing it.

CODE ENTRY: Enter S in rp 62, the appropriate number of months in rp 63 - 64.

(In responding to an RDD of "S06" for example, the GSA supply source would add the order sometime before the end of the calculated month.)

22.

SUPPLEMENTARY ADDRESS

GENERAL SERVICES ADMINISTRATIONFPMR (41 CFR) 101-28.2

**MULTIUSESTANDARD**

**REQUISITIONING/ISSUE**

**SYSTEM DOCUMENT**

**DOCUMENT IDENTIFICATION** 

### FEDSTRIP Codes — Chapter 2

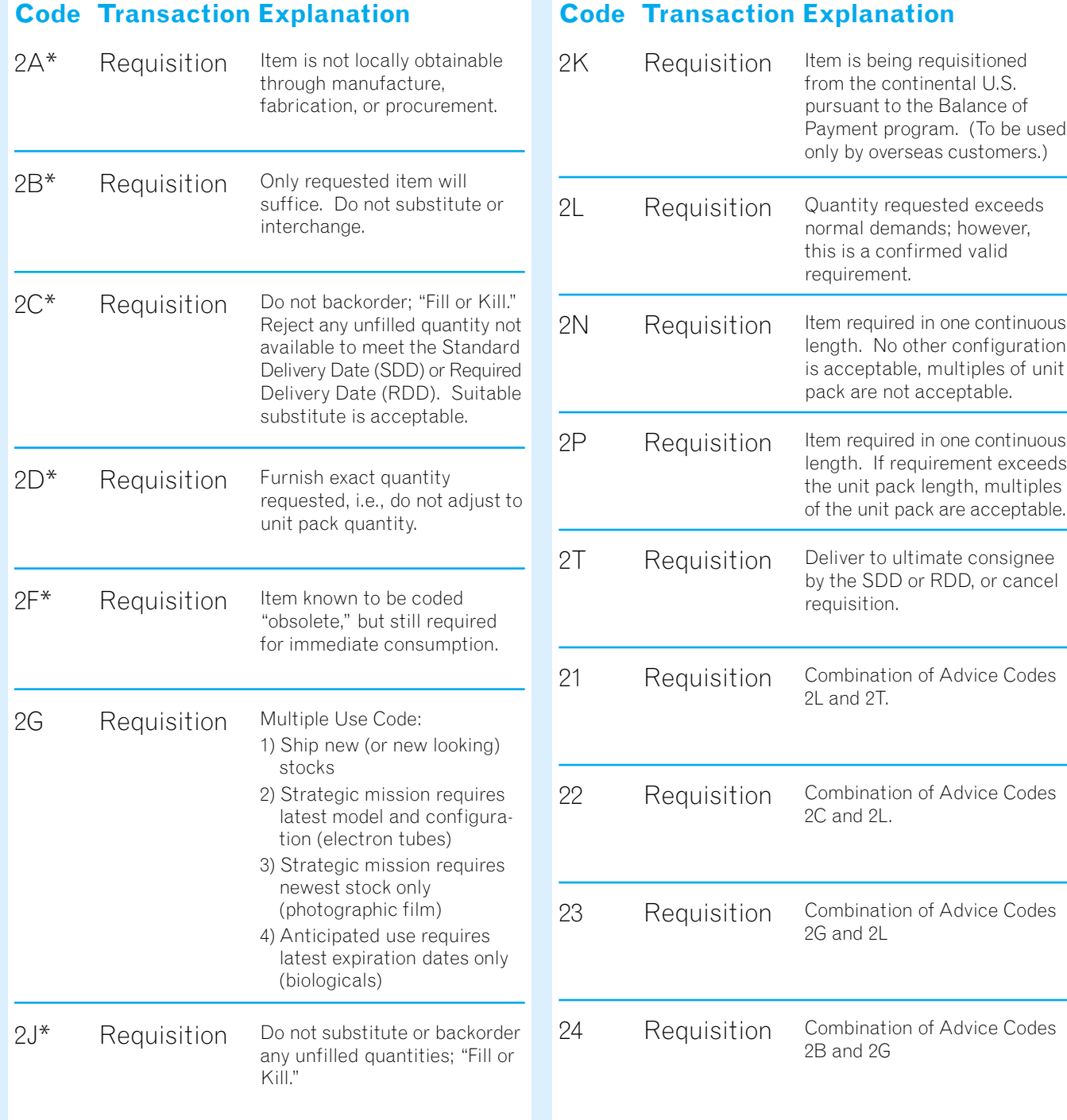

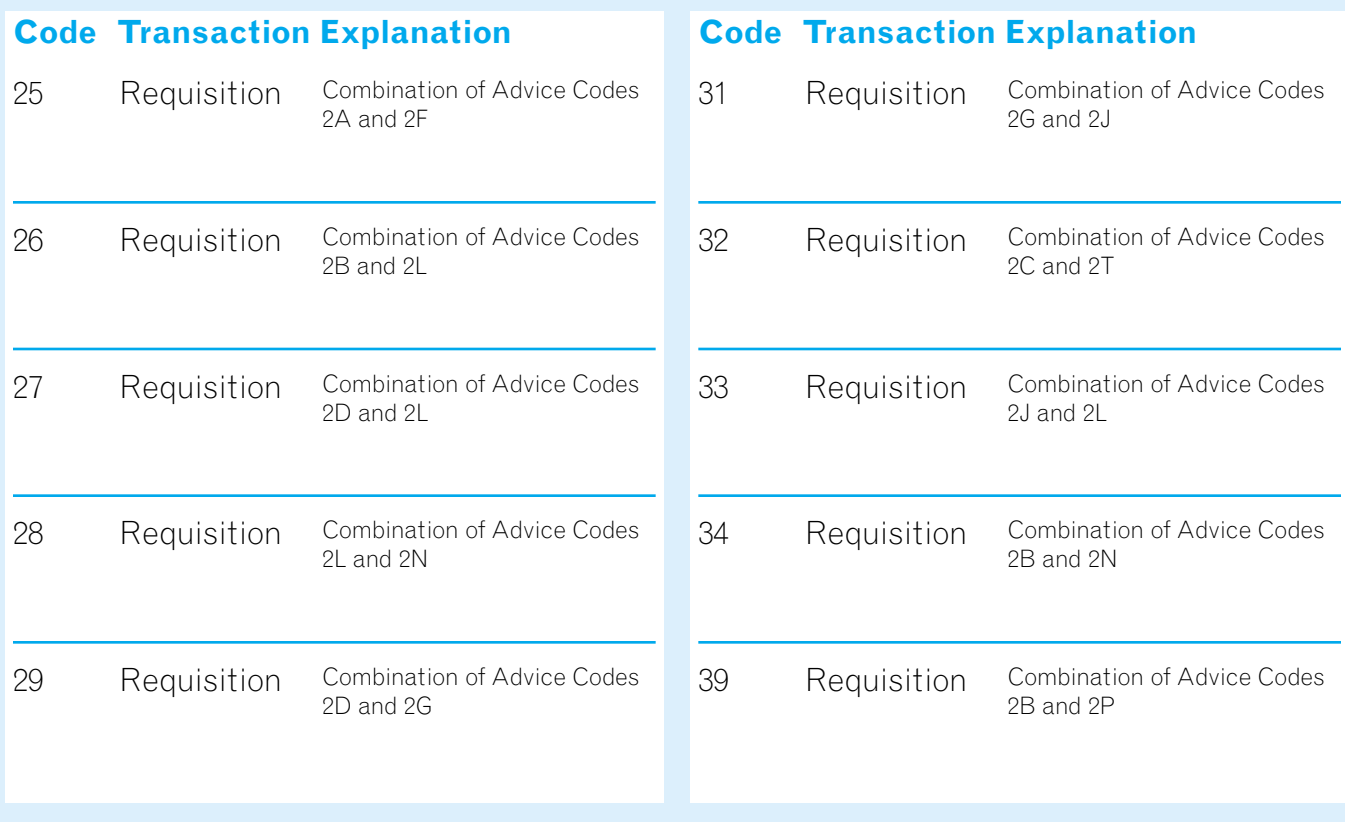

### **Advice Code**

**Continued** 

**CTE:** Entries to shooted by

**IXED** (P) or VAREABLE

22

ADVICE

65-66

The Advice Code data field is another dual-use field. If you have requested that supply or shipment status information be provided, GSA will use this data field, rp 65 - 66, as a Status Code block when it reports back to you.

**NOTE:** The FEDSTRIP system accommodates a maximum of 80 record positions which can be used to encode data. So far, we have looked at the first 66 positions. The 14 remaining spaces are used in a variety of ways, in status documents and in documents connected with GSA's Material Returns Program. The codes that pertain are contained in the next two chapters, which cover these functions.

\* These advice codes are recognized and processed by the GSA automated system.

### Chapter 2 — FEDSTRIP Codes

### **Advice Code**

Block Number: **22**

Record Positions (rp): **65-66**

### Data Field Title: **Advice Code**

Explanation: Optional Entry. This two-digit code may be used to inform GSA of any special instructions you might have concerning your requisition, i.e., "do not backorder," "do not substitute for any unfilled portions," etc.

### **General Discussion**

### **The Requisitioning Cycle**

If we were to diagram what happens when you place an order with GSA, and request status information either in your original requisition or through a follow-up action, the picture might look like this:

### **Transmitting Status Information.**

GSA can provide you with status information in a variety of ways: through an electronic medium such as MUFFIN or DISN; by clear text mailer (GSA Form 10050); by printed card; or by administrative message, if that's the format you used in submitting your requisition. If you placed your order on GSA Global Supply or GSA Advantage you can obtain status via email, or you can utilize the Order History option available on these websites. Increasingly, GSA provides status information to civilian agencies in an accessible, easy to understand format. (On the GSA Form 10050, for instance, codes are explained, and supply and shipping status information is provided in plain language.)

Another supply status document formatted for ease of use is the self-mailer, GSA Form 3186C, Purchase Order Notice, which notifies you that GSA has placed your direct delivery order with a vendor, and provides procurement information in plain language.

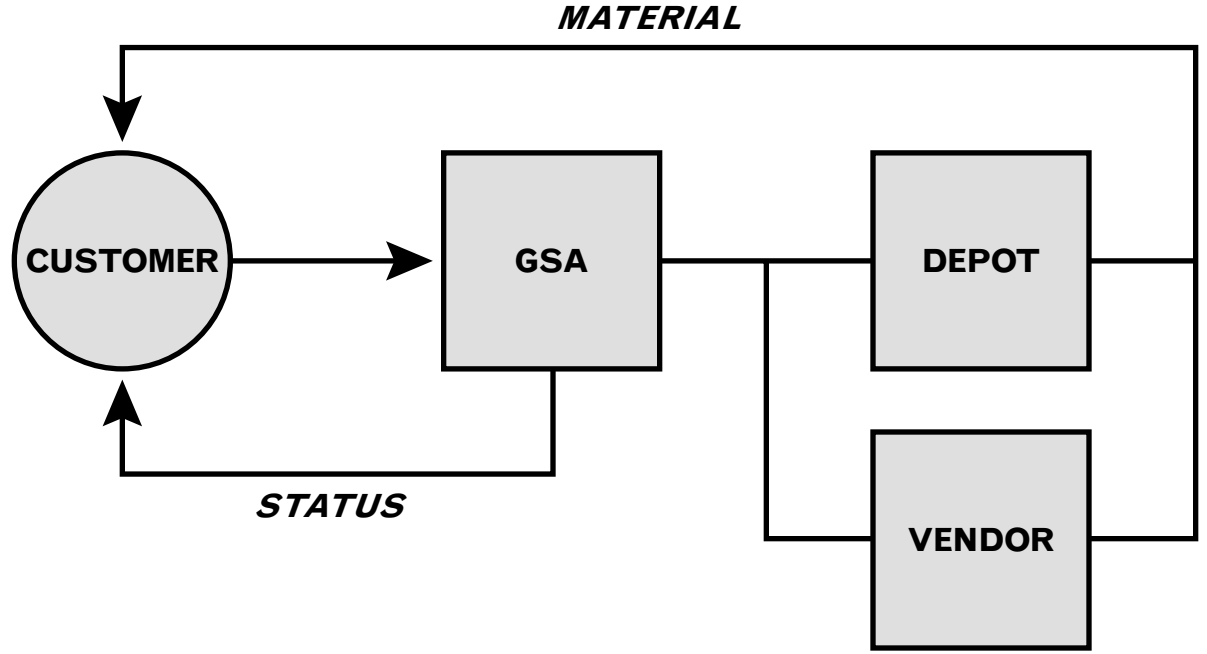

# **Supply Status Codes**

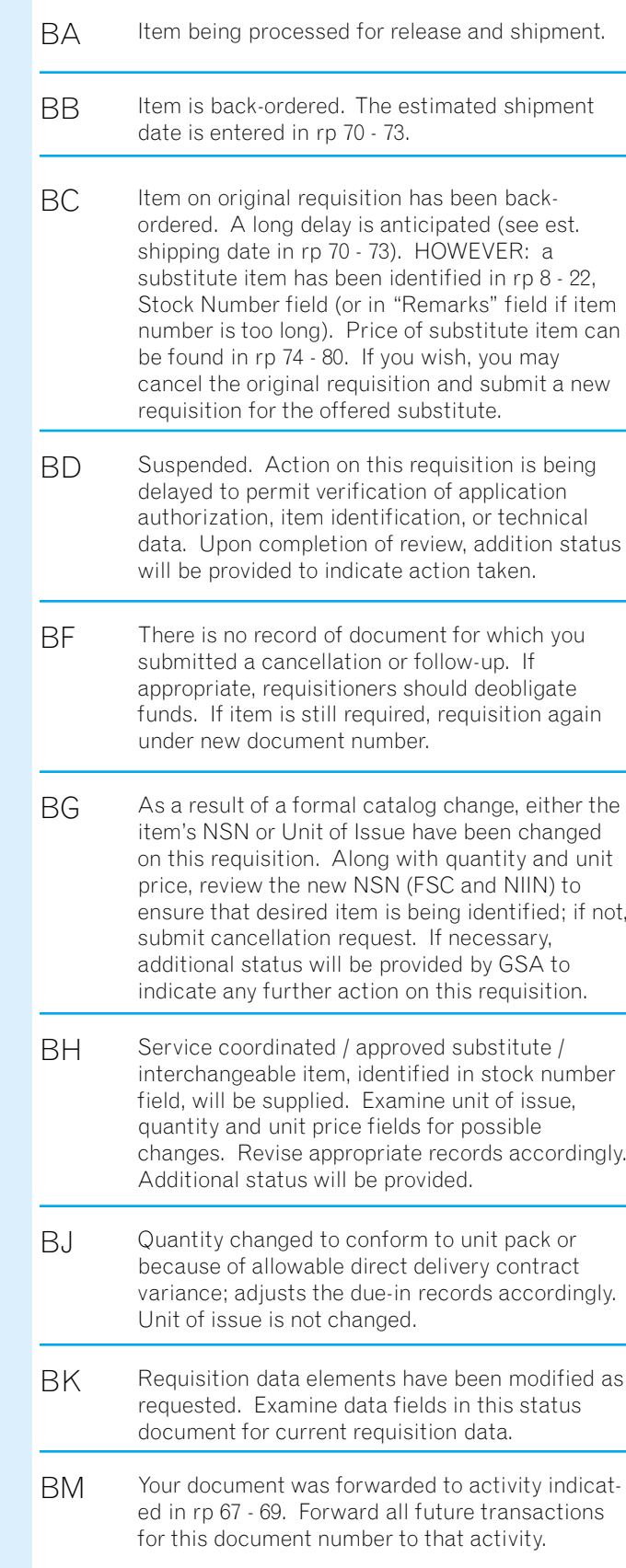

#### **Code Explanation**

#### BQ BRBVBZB2B3B5B7B8B9CACB Rejected. Initial requisition requested rejection of that quantity not available for immediate release or not available for immediate release ornot available by the Standard Delivery Date (SDD) or Required Delivery Date (RDD). Quantity field indicates quantity not filled. Rejected. Reason for this action is given in "Remarks" block or in separate correspondence referring to this document number. The activity identified by the code in rp 4 - 6 has received your cancellation request. Action to cancel the demand or divert the shipment is being attempted. Do not deobligate funds or delete due-in. Advice of final action will beprovided in later status transactions. Cancellation for requested quantity was not accomplished. The unit price for the item requested in rp 8 - 22 has been changed. Latest price is reflected in rp 74 - 80.The activity identified by the code in rp 4 - 6 is in receipt of your follow-up request. Action to determine current status and/or improve the ESD is being attempted. Further status will be provided. The required available date contained in the original requisition is unrealistic. The date in rp 70 - 73 is the date when the material will be available.Status of supply or procurement action precludes requested modification. Requisition is being processed for direct delivery procurement. Upon completion of necessary procurement action, additional status will be provided. The estimated shipping date is in rp 70 - 73. Item procured on contract for direct shipment to consignee. The contract shipping date is entered in rp 70 - 73. Canceled by authority of requisitioning activity, in response to material obligation validation request from GSA processing point. Requisition cancelled as per request of requisitioner, consignee, or other authorized manager. Deobligate funds if applicable.

**Code Explanation**

- **CU** Rejected. Item requested is no longer produced by any known source, and attempts to obtain it have failed. The item identified in the Stock Numberfield can be furnished as a substitute if you will submit a new requisition for it. The substitute item's unit price can be found in rp 74 - 80.
- CVRejected. The item is prematurely requisitioned. The effective date for requisitioning is contained in rp 70 - 73.
- CWRejected. The item is not available, or is a nonmailable item whose transportation costs are uneconomical. Local procurement is authorized for this requisition only. If item cannot be locally procured, submit a new requisition using Advice Code "2A."
- CXRejected. Unable to identify the "bill to" and/or "ship to" address, as designated by the Signal Code given, which may be invalid. If the item is still required, submit a new requisition with valid data field entries.
- CYRejected. Unable to procure item requested. Item is no longer produced by any known source and attempts to obtain item have failed. If requirement still exists, contact appropriate Service/agency technical organization for assistance; or if substitute item is known, requisition that item.
- C8Canceled. Vendor will not accept order for quantity less than the quantity indicated in rp 76 - 80.
- DARejected. Source of supply is direct ordering from the Federal Supply Schedule identified by number in rp 76 - 80 (rp 76 - 77 group, rp 78 - 79 part, rp 80 section).
- D2 Rejected. Brand name retail item in short supply.
- D3Rejected. Activity did not respond to request for additional data within 30 days.
- D<sub>7</sub> Requisition modifier rejected because of errors in one or more data elements.

### **Supply Status Codes** Continued **Reading the GSA Form 10050 (Clear Text Mailer)**

#### **Code Explanation**

- CMFund obligation is not cited. Submit a new funded requisition.
- CPRejected. Source of supply is local manufacture, fabrication, or procurement. If not available locally, or if your activity lacks procurement authority, submit a new requisition with Advice Code "2A."
- CS Rejected. Quantity requisitioned is suspected of error or indicates excessive amount. A partial quantity is being supplied. In this transaction, the Quantity field reflects the quantity rejected. If the requirement still exists, submit a new requisition for that amount, using Advice Code "2L."
- CGRejected. Unable to identify requested item. Rerequisition and furnish correct NSN or part number. If correct NSN or part number is unknown, or if part number is correct, resubmit furnishing as much data as available.
- CHRejected. Requisition was submitted to incorrect single manager / technical service or distribution depot and correct source cannot be determined. Research for correct source and submit a newrequisition.
- $C<sub>d</sub>$ Rejected. Item is coded (or being coded) "obsolete" or "inactivated." Item in Stock Number field, if different from item originally requisitioned, can be furnished as a substitute if you submit another requisition for it. Unit price of the substitute item can be found in rp 74 - 80.

CDRejected. Unable to process because of errors in the quantity, date, serial number, and/or signal code fields.—-If a requisition is involved, and material is still required, submit a new requisition with correct data field entries.

> —- If only the original item is desired, submit a new requisition, citing Advice Code "2F." Furnish whatever technical data is available; e.g., end item usage, component, make, model, series, serial number, drawing, piece and/or part number, manual reference, applicable publications.

—-If a cancellation request is involved, and material is not required, submit a new cancellation request with a valid quantity entry.

### **Code Explanation**

Most civilian agencies now receive their status information automatically, via the GSA Form 10050 (Clear Text Mailer), which is generated by the GSA supply source to provide customers with timely updates on the progress of their orders. On the GSA Form 10050, supply and shipping information is offered in easy to understand, clear language; codes are explained.

Below, you will find an example of the GSA Form 10050, with key fields highlighted.

**NOTE:** By using a computer and modem hookup to access GSA's Multi-Use File for Interagency News (MUFFIN) System, you can not only place an order with GSA, but request status information as well. For more details on how the MUFFIN program works in both of these cases, consult Appendix A of this publication.

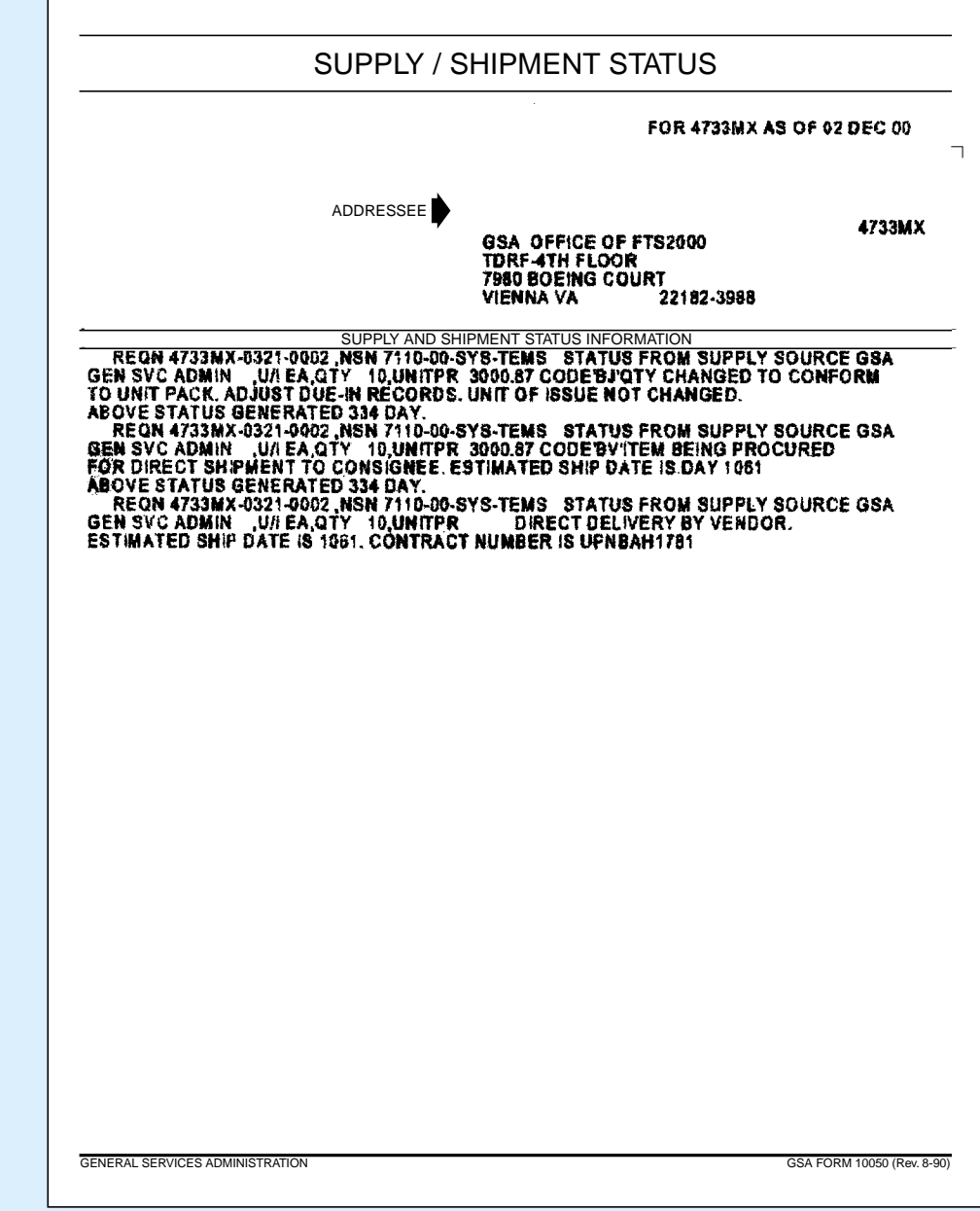

孟 PURCHASE ORDER NOT Postage and Fees Paid U.S. General ServicesAdministration GSA-361TO:

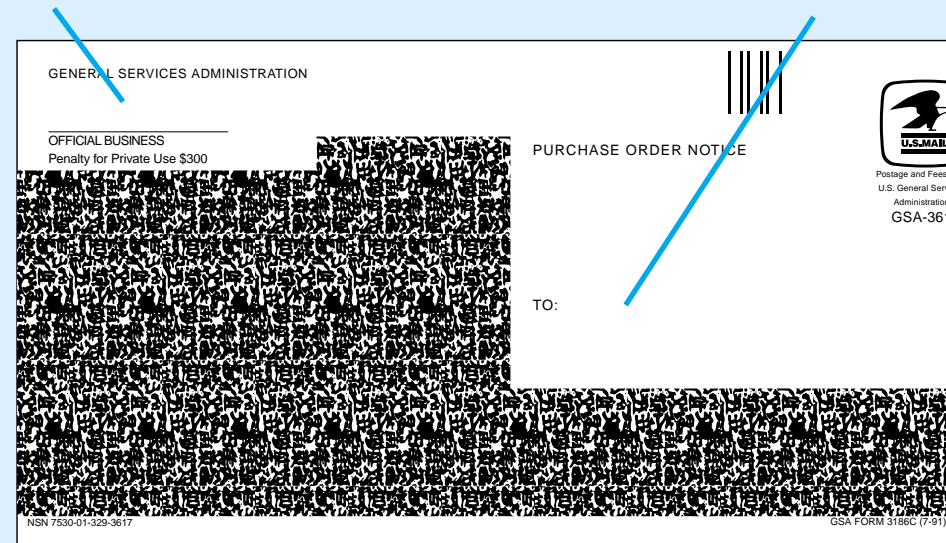

### Chapter 3 — Status Documentation **Status Documentation** Status Documentation — Chapter 3

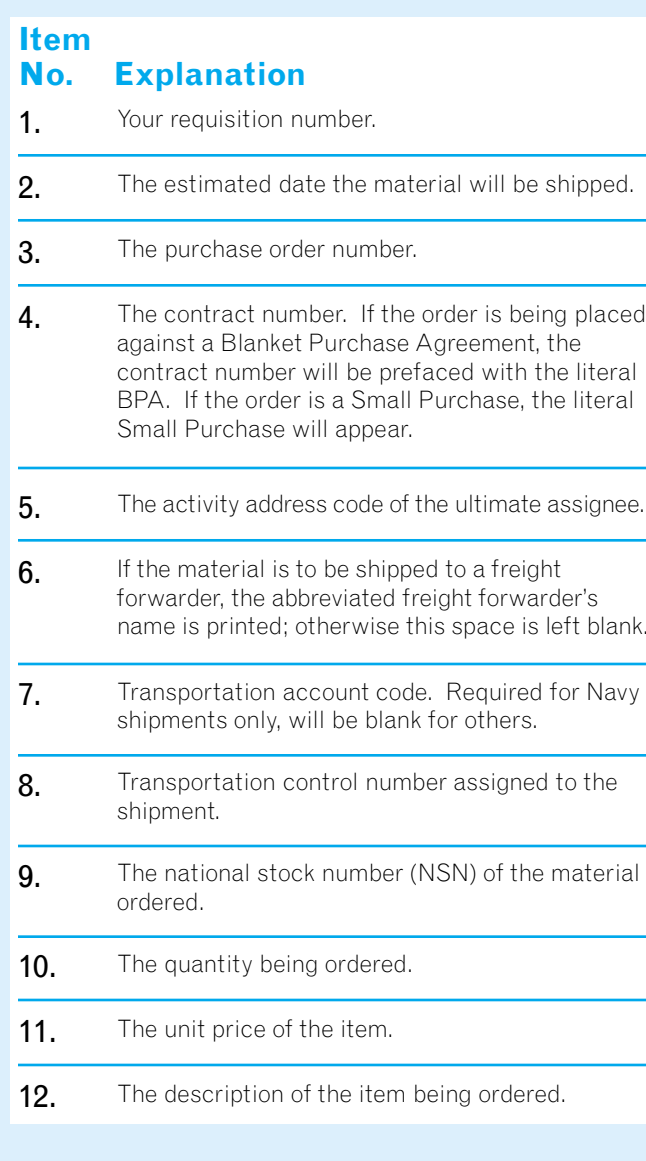

Address of the GSA Acquisition Center that issued the purchase order. (The data that appears at the top middle portion of both pages is for GSA use only.) Address of the requisitioner.

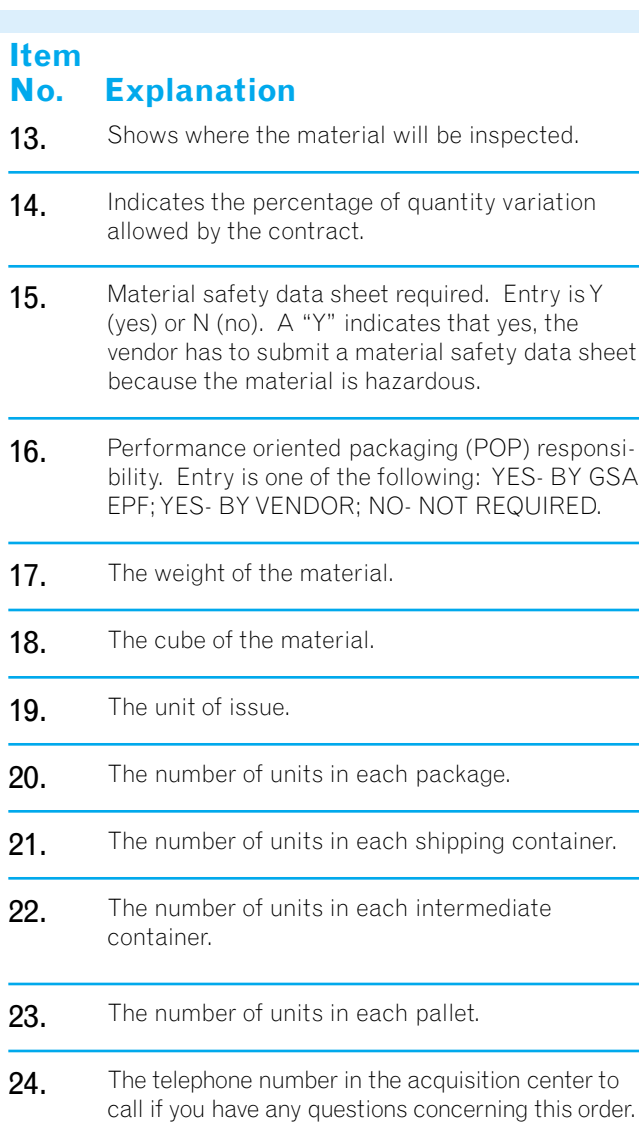

### **Receiving Supply Status Information On Direct Delivery Orders via GSA Form 3186C, Purchase Order Notice**

When the GSA supply source places you order with a vendor, you are notified of that action by the generation of a self-mailer GSA Form 3186C, Purchase Order Notice. This clear-text document consists of 24 item entries that together provide all of the procurement information pertinent to your order. Here is a description of what each of these item entries means:

**On facing page:** sample GSA Form 3186C

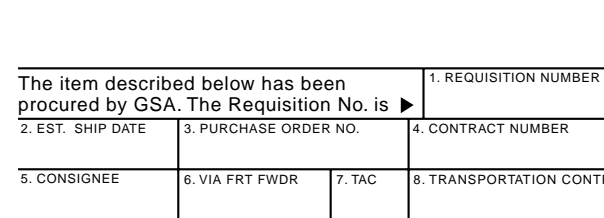

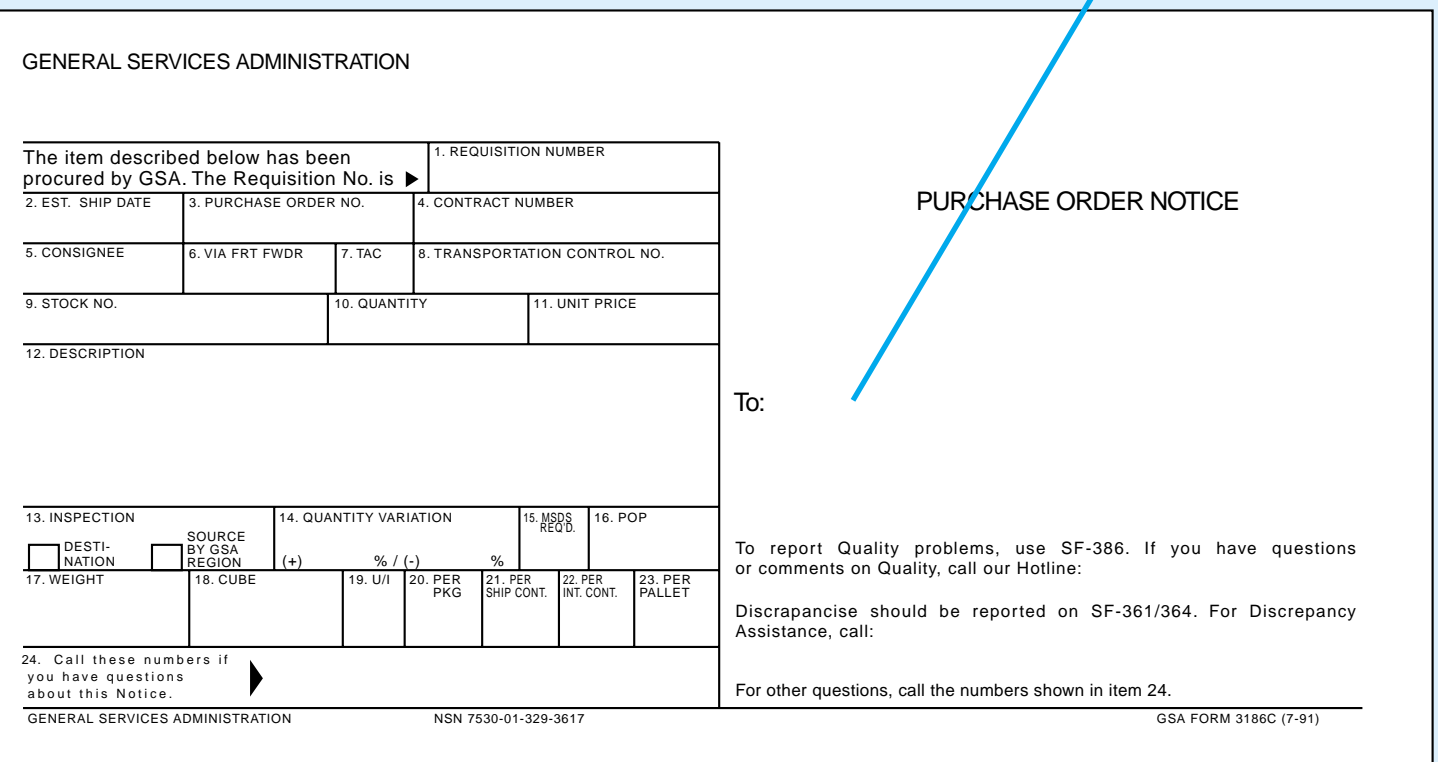

Address of the requisitioner and the telephone numbers to call if there is a quality control problem or a discrepancy with the shipment.

### **Basis for Stock Item Returns**

If your activity has overstocked on items for which no present or future requirement can be seen; or if a shipment of stock items you have requisitioned cannot be delivered; or if a consignment of stock items was shipped to you in error by GSA (or ordered in error from GSA)... you may be able to return those stock items to GSA for credit against future requisitions, by taking advantage of one or all of the following programs:

- Frustrated Shipment Program
- Merchandise Return Authorization (MRA) Program
- Material Returns Program (MRP)

### **Frustrated Shipment Program and Material Return Authorization (MRA) Program**

The authority and governing criteria for frustrated shipments can be found in 41 Code of Federal Regulations 101-26.311, which permits ordering activities to ask GSA for authorization to divert or return for credit any shipment of stock items (especially those destined for overseas shipment) which cannot be delivered onward, and for which the consignee or requisitioner cannot provide diversion instructions.

**SF361 Transportation Discrepancy Report (TDR)** is for transportation related problems. When a shipment is received and there is noticeable damage or a shortage in the number of packages, sign and date the truck driver's delivery ticket as well as your copy. Annotate any problem and ensure that the driver's signature is legible on both copies. For concealed damage discovered when the cartons are opened, call the carrier and request an inspection within 15 days of delivery. Retain the shipping container and packaging material. After 15 days the consignee has the burden of proof that damage did not occur after delivery. Accept all cartons marked for you unless hazardous and leaking or damaged beyond repair. Incorrectly refusing freight may result in storage and redelivery fees.

The authority and governing criteria for the MRA Program can be found in 41 CFR 101- 26.310, which permits the return for credit of GSA stock items ordered in error by an activity, or shipped in error by GSA.

**SF 364 Shipping Discrepancy Report (SDR)** is for problems with the order such as wrong item, overage, shortage, expired shelf life and packaging problems. If you receive a wrong item due to an ordering error by your activity GSA may authorize return of the material for credit. Do not return the material until you received a Material Return Authorization.

### **There are three standard forms used to report these discrepancies:**

**SF 368 Product Quality Deficiency Report (PQDR)** is for deficiencies in product design, specification, materials, manufacture or workmanship. Any quality issue that could cause death or injury, or severe occupational illness, or that could directly impede the customer agency's work is a Category I reports and must be reported within 72 hours of discovery. All others are Category II and should be reported within 15 days of discovery.

We can also assist you with information on products and services, schedules information, current pricing, order status, tracing shipments, astray or onhand freight, and billing inquiries (SIBAC, OPAC, and Smart Pay).

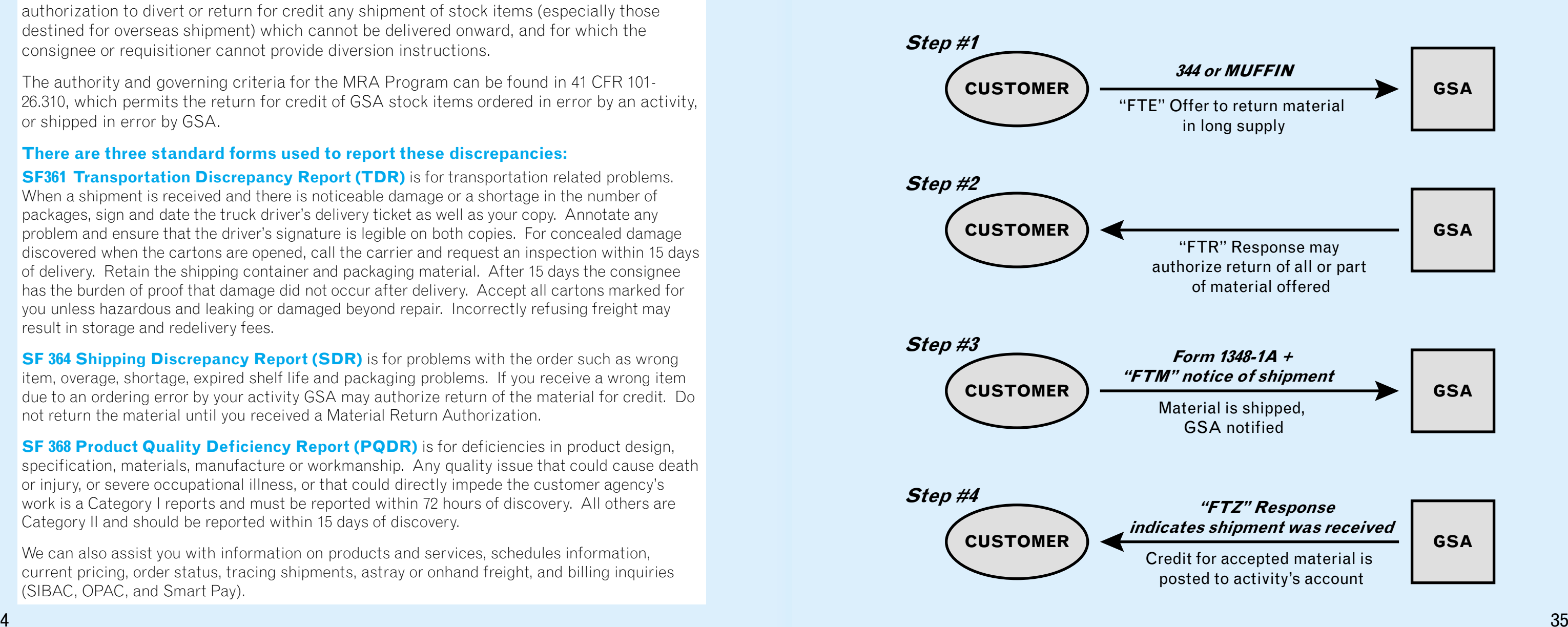

### **Frustrated Shipment Program and Material Return Authorization (MRA) Program** Continued

If your organization would like to take advantage of either the Frustrated Shipment or the MRA program, simply contact GSA's National Customer Service Center (NCSC) by mail at GSA/FSS/NCSC/6FR, 1500 East Bannister Road, Kansas City, MO 64131; telephone 1-800-488- 3111; fax 816-926-6952; email rodsm.ncsc@gsa.gov. You may also file a discrepancy report on the Internet from the GSA*Advantage*! website (www.gsaAdvantage.GOV or www.gsaglobalsupply.gsa.gov) using the Customer Service button on the lower left side of your screen.

# **Material Returns Program (MRP)**

GSA's Material Returns Program (MRP) is the one you're most likely to use if you have long supply items which you would like to return to GSA for credit. Any questions on the MRP should be addressed to: GSA/FSS/FLA, CM#4 Room 1003, Washington, D.C. 20406,

### **Preparing Your MRP Offer (Step 1).**

Prepare your report of excess/unwanted materials using SF344 or Form 1348-1A (see previous page) just as you would prepare a requisition for those same items, with the following differences:

- **• Document Identifier Code (Doc ID) data field, rp 1 3.** Enter code "FTE" (customer report of unneeded or unwanted material).
- **• Routing Identifier Code (RIC) data field, rp 4 6.** Enter code "GG0" (for GSA).
- **• Signal Code data field, rp 51.** This alpha code tells GSA which activity account is to be credited for the returned material. Enter the appropriate code from one of the tables below.

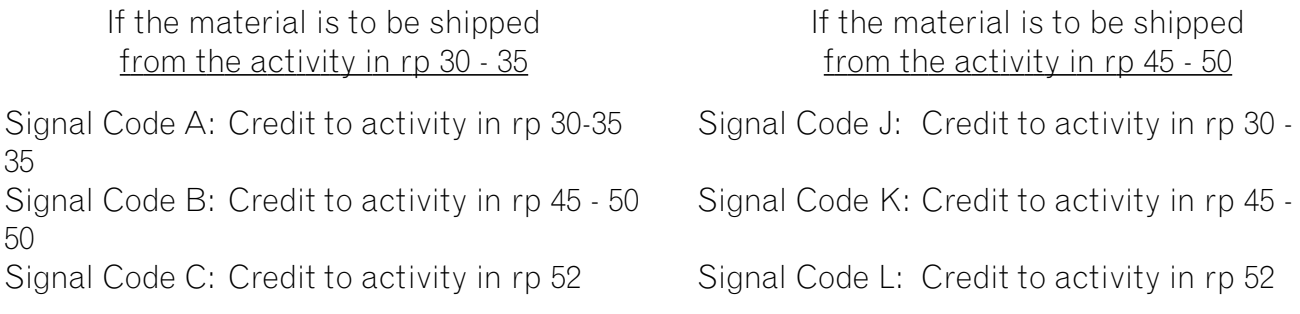

And finally,

- **• Material Condition data field, rp 71.** From below, select the applicable code.
	- Condition Code A: Serviceable (issuable without qualification). Describes new, used, repaired, or reconditioned material which is serviceable and issuable without limitation or restriction. At least six months of shelf liferemains, for those items subject to such restrictions.
	- **Condition Code E:** Unserviceable (repairable). Describes material requiring limited expense or effort to restore to serviceable condition (specifically, a deficiency in packing or packaging which restricts the issue or requires repackaging.

# **GSA Response to MRP Offer (Step 2).**

GSA response to your offer either electronically or by mail will inform you if you are authorized to return for credit all or part (or none) of the material offered. Here are the data fields and codes you should pay particular attention to:

**• Document Identifier Code (Doc ID) data field, rp 1 - 3.** The DIC will always be "FTR" (GSA Reply to Excess Report), or "FT6" (ICP/IMM Follow-Up Under MRP).

**• Routing Identifier Code (RIC) data field, rp 4 - 6.** This RIC identifies the GSA

**• Quantity data field, rp 25 - 29.** The number reflected here indicates the quantity

**• Suffix Code data field, rp 44.** An alpha code of A or B may be used in this data field, on separate reply cards, to indicate quantity accepted and quantity declined.

- 
- Depot (Inventory Control Point) that is replying to the offer of material.
- accepted or rejected.
- 
- **• Receiving Depot data field, rp 54 56.** This three-digit field contains the (RIC):

Routing Identifier Code (RIC) identifying the facility to which the material should be sent: i.e. GN8 for Burlington, NJ; and GS8 for French Camp, CA. (If the offer for turn-in of long supply material was rejected by GSA, this data field will remain blank.) Here is a list of Material Return Facilities, with Routing Indicator Codes

**• Action Date data field, rp 62 - 64.** A Julian date giving the month and day this

# response was prepared.

RIC: GS8 GSA-FSSMaterial Returns Facility Sharpe Army Dept. Bldg. 330 700-East Roth RoadFrench Camp, CA 95231

RIC: GN8 GSA, FSS Material Returns Facility 1900 River Road Burlington, NJ 08016

### Chapter 4 — Stock Item Returns **Exercise 2 and Stock Item Returns — Chapter 4**

### **GSA Response to MRP Offer (Step 2).** Continued

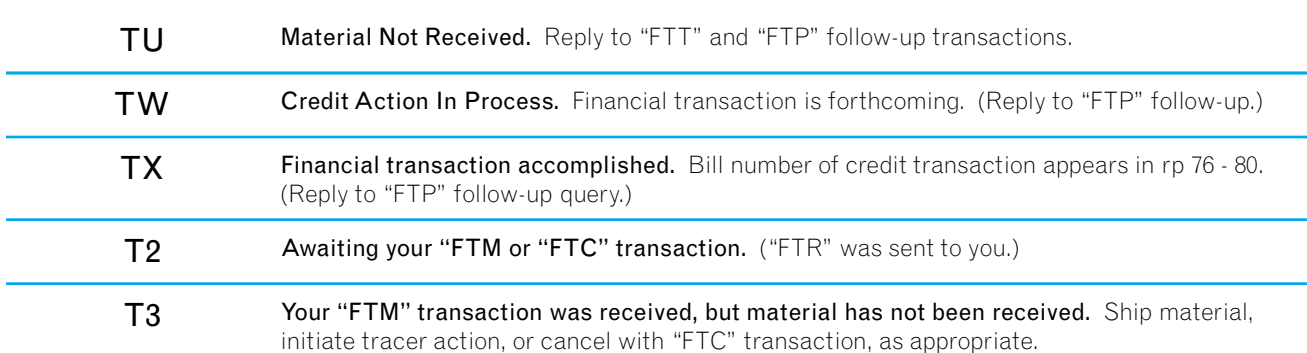

**• MRP Status Code data field, rp 65 - 66.** This two-digit code tells you is your offer of material has been accepted or rejected under the MRP. The codes are as follows:

#### **MRP Status**

SEE BELOW FOR MORE MRP STATUS CODES. THESE CODES ARE USEDIN REPLY TO YOUR FOLLOW-UP QUERIES "FTF" (REQUEST FOR REPLY TO EXCESS OFFER), "FTP" (QUERY REF: NON-RECEIPT OF CREDIT), AND "FTT" (QUERY REF: ICP ACKNOWLEDGMENT OF GOODS RECEIVED).

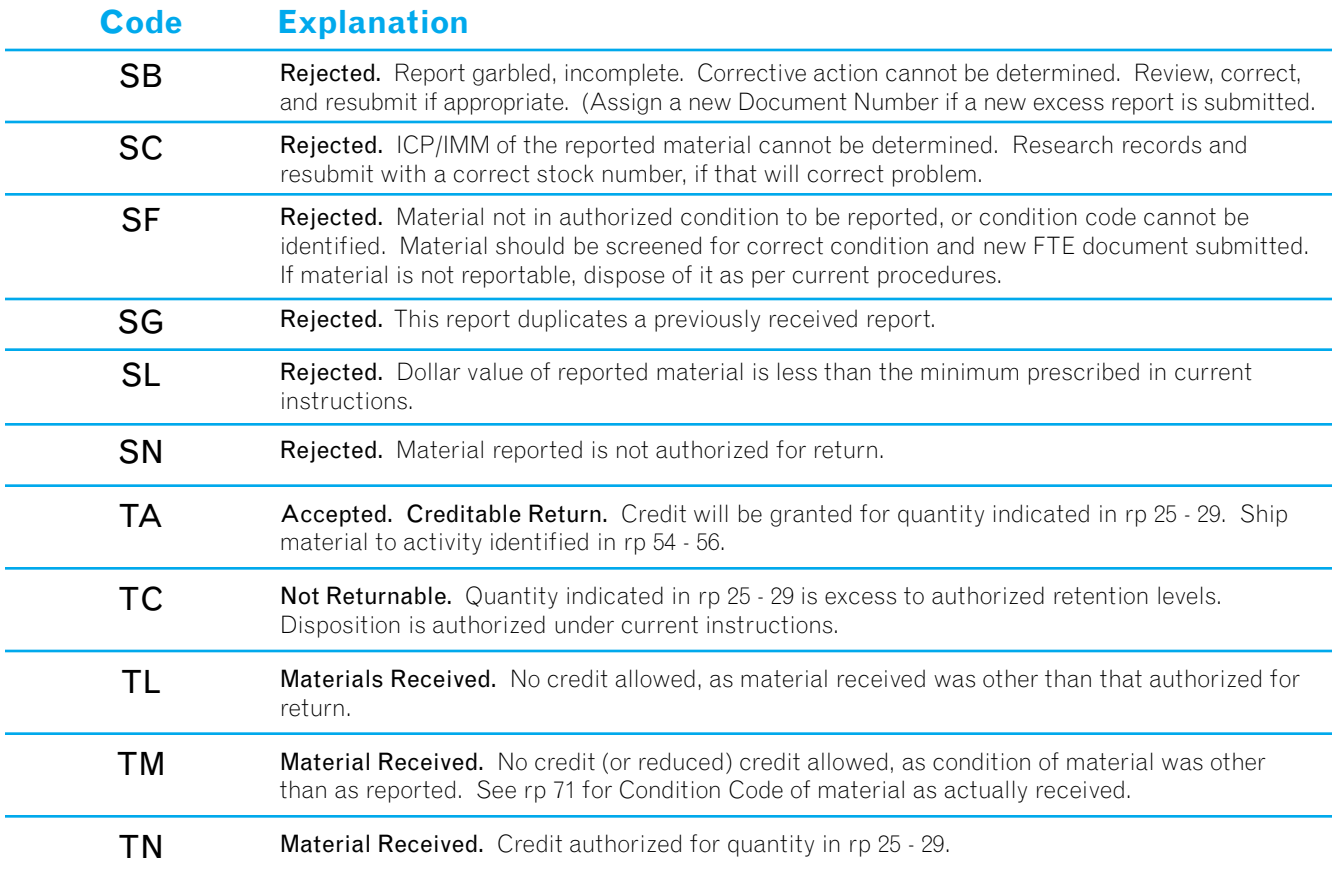

**- TOPLINE:** Using the "FTR" document that GSA sent you as a basis for the data entries, fill out the top line of the GSA Form 1348-1A. Simply transcribe the information, including the "FTR" Doc ID. (NOTE: You may alter the "Quantity" field to indicate that an amount of material smaller than was

**- IN BLOCK A:** Enter the in-the-clear address of the activity from which the

**- IN BLOCK B:** Enter the in-the-clear address of the GSA Material Returns Facility to which the material is being shipped. (MRF addresses are listed on

- In rp 54 - 56, enter the Routing Identifier Code (RIC) of the receiving depot.

**- In rp 57 - 59,** enter the **Release Date.** (Julian date when material was released

- 
- to carrier).
- In rp 60 61, enter Priority (from FTR document).
- (GBL) No.
- In rp 77, enter the **Mode of Shipment** code.

# **Sending the Material to GSA (Step 3)**

Let's assume that GSA has notified you (via an "FTR" document) that you can turn in for credit all of the material you had in long supply. The next step involves actually sending the material to GSA, and telling GSA you've done so.

#### **• Preparing the GSA Form 1348-1A**

The first thing you have to do is prepare a GSA Form 1348-1A, Issue Release/Receipt Document to accompany the material you are returning for credit. You will be working with the top line of the form, and Blocks A and B in the body of the form.

- authorized is being turned in... but not more than was authorized.)
- material is being shipped.
- pg. 37.)

The GSA Form 1348-1A is a four-part form, numbered 2 - 5 (there is no #1 copy). After you've filled out the form, keep the original (copy no. 2) for your own files, and send copies 3 and 4 along with the shipment of material.

### **• Notifying GSA that material was shipped (via "FTM" transaction)**

After releasing the material to a carrier for shipment, you should notify GSA that you've done so by sending a shipment status report (Form 1348-1A), using Document Identifier Code (Doc ID) "FTM." In rp 4 - 6, enter the Routing Identifier Code (RIC) of the Inventory Control Point. Other data field entries follow your original requisition, with these changes:

### - In rp 68 - 76, enterTraffic Control No. (TCN) or Government Bill of Lading

### Chapter 4 — Stock Item Returns **Exercise 2 and Stock Item Returns — Chapter 4**

### **GSA Accepts Material and Issues Credit (Step 4)**

### **Examining and Accepting Material**

The criteria employed in examining returned materials are contained in 41 CFR 101-27.506. If the material you returned to GSA is found to be unacceptable, no credit is given, and the material will be classified as excess material, to be disposed of in accordance with 41 CFR 101-43.315. If this occurs, you will be notified of the disposal action via a Standard Form 364, Report of Discrepancy (ROD) document. When the material you return is received, examined and accepted at a Material Return Facility, GSA will send you a Material Receipt status report with a Document Identifier Code (Doc ID) of "FTZ".

#### **• Reading the Material Receipt status report (Doc ID "FTZ")**

In the early sections of the report, original data is repeated, but new information appears as follows:

- $\ln$  rp 62 64: Date the shipment of material was received.
- $\ln$  rp 65 66: Status of this transaction (see pg. 49 for MRP Status Codes)
- $-$  In rp 71: Material condition (A: serviceable, E/F/G: unserviceable)
- In rp 72 80: Expected credit in dollars and cents.

#### **• Issuing Credit for Material**

In the early sections of the report, original data is repeated, but new information appears as follows:

#### **• Notifying GSA that material was shipped (via "FTM" transaction)**

Credit for the returned material (minus any transportation costs incurred) will then be posted to your account by the GSA Accounting Region having financial jurisdiction over your location. The amount of credit granted will be governed by 41 CFR 101-27.503. For your general information, credit status inquiries may be addressed to:

#### **• When GSA does not receive the material you were authorized to turn in, or a shipment cancellation document (with Doc ID "FTC"), or a shipment status card (with Doc ID "FTM").** (Timeframe: 50 days)

GSA, Office of Finance (6BCR) Accounts Receivable Branch1500 E. Bannister RoadKansas City, MO 64131 Tel: (816) 926-7037

If you do make an inquiry, be ready to provide a copy of the "FTZ" confirmation document that GSA sent you when they received your material.

### **Exceptional Cases in the MRP: When Follow-Up Actions Are Necessary**

**• When you receive no response to your initial MRP offer.** (Timeframe: 20 days)

- What to do: Submit a follow-up Form 1348-1A using Doc ID "FTF"
- 

- What GSA does: Cancels the authorization for turn-in and sends you a material release status card (Doc ID "FTZ") with the cancellation status code TP.

- What will happen: If GSA has no record of your original offer, your follow-up will be converted to offer status, and GSA will respond appropriately via an "FTR" document.

- What to do: Submit a follow-up copy of your FTM document, but use DOC ID "FTT,"

### **• When you ship material under the MRP, but do not receive an acknowledgement from GSA that the material was received.** (Timeframe: 30 - 75 days)

- What will happen: GSA will check for receipt of turned in materials and respond with

### **• When your material has been shipped and accepted, a credit allowance was**

- Request for Acknowledgement of Receipt of Materials.
- an "FTZ" status document, if appropriate.
- of "FTZ" credit notification)
	- For Credit.
	-

**promised, but no credit billing has been received.** (Timeframe: 60 days after receipt

- What to do: Submit a duplicate follow-up document, using Doc ID "FTP," Follow-Up

- What will happen: GSA will review due-in documents and financial records and respond appropriately. If material was received, and credit not granted, an "FTB" document will be sent, with status code TW (Credit Action In Process). If credit has been accomplished, the "FTB" document will show status code TX (Credit Transaction Completed), and the bill number will be shown in rp 76 - 80 of the document.

- What GSA does: Sends you a follow-up document with the Doc ID "FT6," generated

- from the Inventory Control Point (ICP).
- "FTC" cancellation card.

- What should happen: Upon receipt of the follow-up "FT6" query, you should check your records to determine if you received the initial authorization for MRP turn-in (the "FTR" document). If you have no record of having received an "FTR" document, convert the "FT6" document you just received into an "FTR" document, and proceed from there: submit an "FTM" document when you make the shipment; or submit an

### **• When GSA has sent you both an "FTR" and "FT6" document, and received no response, nor received the material scheduled for turn-in.** (Timeframe: 20 days)

# **Appendixes**

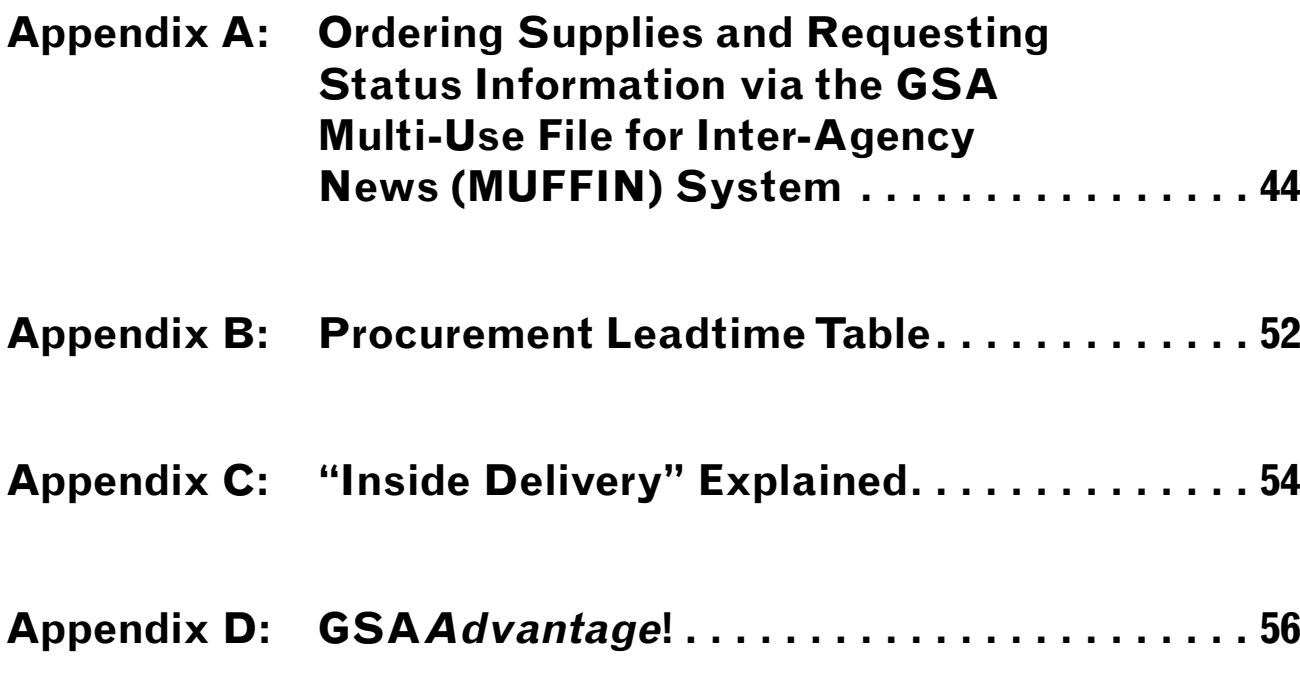

- 
- 
- 

Appendix A: Ordering Supplies and Requesting Status Information via the GSA Multi-Use File for Inter-Agency News (MUFFIN) System

Here's what the MUFFIN screen looks like during a "demo" requisition.

**NOTE:** If you'd like to talk to someone about the MUFFIN System in general, you can call 1-877-472-3777.

See following page for a brief description of the MUFFIN requisitioning process.

### **Appendix A. Ordering Supplies and Requesting Status Information via GSA's Multi-Use File for Inter-Agency News (MUFFIN System)**

#### **General Data.**

MUFFIN enables customers to send requisitions electronically, eliminating the processing and mailing time entailed in submitting the manually prepared Standard Form 344, and allowing them to maintain complete control of those elements that determine a requisition's accuracy. Orders placed through MUFFIN can now be processed on the same day they were sent. The system will process all types of FEDSTRIP transactions, including cancellations and follow-ups, as long as the user takes care to enter the appropriate Document Identifier (Doc ID) Code. Requisitions that require the inclusion of exception data can also be processed through MUFFIN.

#### **Applying For a MUFFIN Password.**

Before you can submit a requisition using MUFFIN, you must acquire a password that will identify you to the system. (This password requirement helps to prevent the submission of authorized requisitions into the supply system.) To obtain your password, submit a written request to the following address: General Services Administration, Federal Supply Service (FXS), Washington, D.C. 20406. Your request must contain the following information: a primary and alternate contact person; a phone number; and your six-digit Activity Address Code (AAC).

For your convenience, a password application form letter is included at the back of the MUF-FIN Users Manual. Submit that form letter, or your own written request to FXS at the above address. Upon receipt of your letter, FXS will contact you to discuss what your password will be.

#### **Learning the MUFFIN System.**

The MUFFIN Users Manual is written with the assumption that readers will be generally familiar with the FEDSTRIP system, and will have at least some experience in manually submitting requisitions to GSA. If you are a newcomer signing on to MUFFIN for the first time, you should run the MUFFIN "demo" exercise that is in place to show you how the system operates. To do this, enter "DEMO" when the system asks you for your User Password. On the screen will then follow an interactive exercise that demonstrates how a requisition is submitted to GSA through MUFFIN. Please note that this exercise is for demonstration purposes only. Here's what the MUFFIN screen looks like during a "demo" requisition (facing page):

ENTER USER PASSWORD (DING)<br>(P.O.I.E.: USING YOUNG PASSWORDS HEARS THIS THIS SESSION IS NOW DEMOKSTRATION PURPOSES ONLY. FAR<br>REQUISITIONS ENTERED WHOLE "OUND" PASSWORDS ARE NOT, REPEAT NOT ENTERTO INTO PRODUCTION PROCESSING EMOTE IMAGAINSTERACTED (ACTIVITY/MAY MOTION ACTIVITY/MAN) TOEMOT ARESHAMULT a.v. e. e. e. WELCOME TO 'ME' (Number Requisition Symmetric 3: 3: 3: 3: 3: 3: (\* 1897)<br>ALCOME, FIRST-TIMER: THE FOLLOWING CONSTANTS ARE REQUIRED: DOC. 10, MOUTING ID, MEDIA/STATUS,<br>ACTIVITY ADDRESS, SIGANA, FUND, AND PRIGHTY. MOTE: THIS IS ONLY AN EXAMPLE, USE COMTANTS<br>APPLICIARLE TO YOUR AGENCY. (Jatism continued to the second formulation of the second continued in the second formulation of (CF), (1)<br>
The constants of (CF), (1)<br>
(Fig. 1) (Fig. 1)<br>
(Fig. 2)<br>
(Fig. 2)<br>
(Fig. 2)<br>
(Fig. 2)<br>
(Fig. 2)<br>
(Fig. 2)<br>
(Fig. ENTER CONSTANTS ON [CR]: [14]<br>THYRETO ENTRY - ENTER A MONSEN 1-13 OR HIT CARRINGE RETURN

**NOTE:** The following information is extracted from the GSA publication, MUFFIN Users Manual (Mailing List Code: (OMUF0001), which you can obtain free of charge by writing to: General Services Administration, Centralized Mailing List Service (7-CAFL), 4900 Hemphill Street, Warehouse 4, Dock 1, P.O. Box 6477, Fort Worth, TX 76115. The CMLS phone numbers are: (817) 334-4215, Fax: (817) 334-5227. We strongly suggest that you acquire the Manual for a more complete explanation of MUFFIN procedures and services.

```
DO YOU WISH TO ENTER A REQUISITION (Y/N). OR CHANGE CONSTANTS (C)? [Y]
                                    BX0001921942911401234 AEE 15
Note: After you have entered each requisition, you will see the VERIFY<br>prompt. Valid responses are 'Y', meaning 'I have reviewed the<br>requisition just listed, and it is correct' OR 'N' meaning 'I<br>have reviewed the requisiti
THIS STOCK # IS NOT ON FILE IN MUFFIN; IF YOU STILL WISH TO ORDER IT.
IF YOU STILL WISH TO USE LT AS THE UNIT OF ISSUE, ENTER "Y"; ELSE<br>ENTER "N':Y<br>ENTER QUANTITY: [1]
                                     17000014713C182951258
                                                                       AUA
                                                                                    06
                           .. OTHERWISE, TYPE<CR>: [S]
                                                                          AUA
                                                                                     06AUA
                                                                               06
                                                                                      91
                                                                                      9293
                                                                                      94
```
### Appendix A: Ordering Supplies and Requesting Status Information via the GSA Multi-Use File for Inter-Agency News (MUFFIN) System

Sample Requisitions via MUFFIN

See facing page for a sample requisition via MUFFIN.

#### **Placing a Requisition via MUFFIN.**

When you select Section I from the MUFFIN Master Menu, you'll be prompted by the system to enter your password.

• Enter the password assigned to you by GSA, followed by a carriage return.

The next prompt asks whether you want to enter a requisition or make a status request.

•Enter "R" followed by a carriage return.

In your initial requisitioning session, you will find it necessary to enter what can be called your "requisition constants," those basic identifying facts that are required for the processing of this and subsequent orders (i.e., Doc I.D., AAC, M/S Code, etc.).

•Enter "Constants" as required.

After all the constants have been entered, depress the RETURN key in response to the "constant #" prompt, rather than entering a constant number. The system will then ask if you wish to enter a requisition. If you enter "C," at this prompt, the system will take you back to your "Constants" area, giving you the opportunity to make a change. If you enter "Y" to this prompt, the system will lead you step-by-step through an ordering process.

• Enter the ordering information for each item: serial number, NSN, unit of issue, and quantity.

At the end of each requisition, MUFFIN will display the ordering information and ask for verification, then proceed to the next requisition. When you signal that you are finished with your order (by entering "N" in response to the prompt), MUFFIN will allow you to review the requisitions you've entered; or you can skip the review by hitting the RETURN key at the prompt.

In future sessions with MUFFIN, you will not have to reenter all the "Constants" you have already provided; but you can of course make changes as necessary. (For more information on placing orders requiring exception data, consult the MUFFIN Users Manual.)

ENTER REQUISITION SERIAL # [1234] ENTER NSN: (7530001450414) PAPER TABULATING N GSA integrated material managed, stocked & isuued  $$23.05$  per box(BX)<br>ENTER UNIT OF ISSUE:  $[BX]$ ENTER OUANTITY: 119 ADAGSAA7530001450414 incorrect: I don't want it accepted as in. VERIFY? [N]<br>HORE REQUISITIONS (Y/N) OR CHANGE CONSTANTS (C)? [Y] ENTER REQUISITION SERIAL # [1258] ENTER NSN1 (75000 ENTER "Y" ENTER UNIT OF ISSUE: [LT]<br>NOT A RECOGNIZED UNIT-OF-ISSUE: **AGEGSAA75000** VERIFY7 [Y] IS EXCEPTION DESCRIPTIVE DATA REQUIRED?[Y] ENTER UP TO 9 LINES OF DESCRIPTIVE DATA: **ITHIS IS A TEST SET CONSISTING OF** I ETC, ETC, ETC **[AND SO FORTH** [AND ON IT GOES | LATER DATA REQUIRED? [1] ENTER MARK-FOR DATA: [MY REQUISITIONER'S SPECIAL MARKING] IS EXCEPTION SHIP-TO ADDRESS REQUIRED? [N] IS EXCEPTION BILL-TO ADDRESS REQUIRED? [M] MORE REQUISITIONS (Y/N) OR CHANGE CONSTANTS (C)7 [M]<br>FOR A LIST OF ALL YOU'VE ENTERED SO FAR TODAY, ENTER 'Y': |Y] FOR A LIST OF ALL YOU'VE ENTERED THIS SESSION, ENTER 'S'I AOAGSAA7530001450414 BX000044713C182951234 **ADEGSAA75000** LT000014713C182951258 YMFD4713C182951258 THIS IS A TEST SET CONSISTING OF. YPP04713C182951258 ETC, ETC, ETC YFFD4713C182951258 AND SO FORTH YMFD4713C182951258 AND ON IT GOES YMFH4713Cl82951258 MY REQUISITIONER'S SPECIAL MARKING

```
DO YOU WISH TO ENTER A REQUISITION (Y/N). OF CHANGE CONSTANTS (C)? [Y]
                                       BX0001921942911401234 AEE 15
Note: After you have entered each requisition, you will see the VERIFY<br>prompt. Valid responses are 'Y', meaning 'I have reviewed the<br>requisition just listed, and it is correct' OR 'N' meaning 'I<br>have reviewed the requisiti
 THIS STOCK # IS NOT ON FILE IN MUPPIN: IF YOU STILL WISH TO ORDER IT.
IF YOU STILL WISH TO USE LT AS THE UNIT OF ISSUE, ENTER "Y"; ELSE<br>ENTER "N': Y<br>ENTER QUANTITY: [1]
                                          1/000014713C182951258
                                                                                 AUA
                                                                                               06
 MORE REQUISITIONS (Y/W) OR CHANGE CONSTANTS (C)7 [M]<br>FOR A LIST OF ALL YOU'VE ENTERED SO FAR TODAY, ENTER 'Y': [Y]<br>FOR A LIST OF ALL YOU'VE ENTERED THIS SESSION, ENTER 'S':
                                .. OTHERWISE, TYPE<CR>: [S]
                                                                                  AUA
                                                                                               06LT000014713C182951258 AUA
                                                                                         06
                                                                                                91
                                                                                                œ
                                                                                                93
                                                                                                50
```
### Appendix A: Ordering Supplies and Requesting Status Information via the GSA Multi-Use File for Inter-Agency News (MUFFIN) System

#### **Requesting Status Information via MUFFIN.**

In addition to submitting requisitions through the Multi-Use File for Inter-Agency News (MUFFIN) System, GSA customers can now use the MUFFIN Status System (MSS) program to quickly gain on-line access to status information about their requisitions. The MSS program is updated daily. In addition to providing current status on all open requisitions, MSS can provide historical data on all requisitions which have been shipped within the past 12 months.

Sign-on procedures to acquire status info are the same as for placing a requisition in the system: in both cases, dial (202) 205-3890, then follow sign on procedures as per the main MUFFIN system.

Once you are into the system, and have selected Section I (REQUISITIONS/STATUS), you will be asked the question:

#### DO YOU WISH TO ENTER REQUISITIONS (ENTER "R") OR STATUS REQUESTS(S) (ENTER "S"): S

An entry of "S" will give you access to the MUFFIN Status System program.

At this point, enter your 14-digit requisition number, which consists of: your Activity Address Code (6 characters), plus the requisition's Julian Date (4 characters), and the Serial Number your agency assigned to the specific line items (4 characters).

MUFFIN will then respond with the status information you are seeking.

On facing page: what your screen will look like when you access the MUFFIN Status System.

ENTER REQUISITION SERIAL | (1234)<br>ENTER NSN: (2530001450414) PAPER TABULATING M GSA integrated material managed, stocked & issued \$23.05 per box(BX)<br>ENTER UNIT OF ISSUE: [BX] ENTER OUANTITY: 119 ADAGSAA7530001450414 VERIFY? [N]<br>HORE REQUISITIONS (Y/H) OR CHANGE CONSTANTS (C)? [Y] ENTER REQUISITION SERIAL | [1258] ENTER NSN1 175000 ENTER "Y" ENTER UNIT OF ISSUE: [LT]<br>NOT A RECOGNIZED UNIT-OF-ISSUE: **AGEGSAA75000** VERIFY? [Y] IS EXCEPTION DESCRIPTIVE DATA REQUIRED?[Y] ENTER UP TO 9 LINES OF DESCRIPTIVE DATA: **ITHIS IS A TEST SET CONSISTING OF** (ETC, ETC, ETC) **[AND SO FORTH** (AND ON IT GOES )<br>IS EXCEPTION MARK-FOR DATA REQUIRED? [Y] ENTER MARK-FOR DATA: [MY REQUISITIONER'S SPECIAL MARKING] IS EXCEPTION SHIP-TO ADDRESS REQUIRED? [N] IS EXCEPTION BILL-TO ADDRESS REQUIRED? [M] A0AGSAA7530001450414 BX000044713C182951234 **ADEGSAA75000** YMFD4713C182951258 THIS IS A TEST SET CONSISTING OF... Y#FD4713C182951258 ETC, ETC, ETC YFFD4713C182951258 AND SO FORTH YMFD4713C182951258 AND ON IT GOES YMFH4713Cl82951258 MY REQUISITIONER'S SPECIAL MARKING

What your screen will look like when you access the MUFFIN Status System.

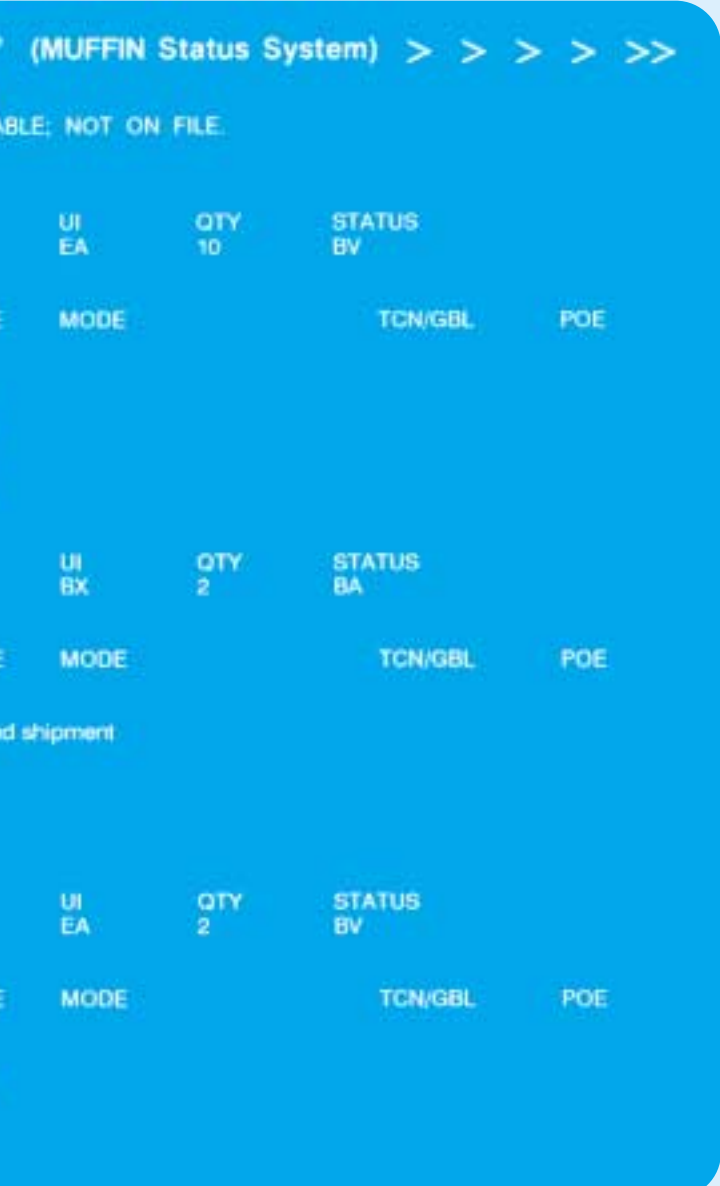

### 

ENTER REQUISITION NUMBER 142402-1028-5042 DOCUMENT #142402-1028-5042, NO STATUS AVAIL

ENTER REQUISITION NUMBER (364206-1022-1211)

**SUFFIX** NSN<br>7110-00-497-2012 **FILING CABINET (each)** 

**EST. SHIP DATE P.O. NUMBER** 93129 **UPNBT 16161** 

ENTER REQUISITION NUMBER [121411-1113-0001]

HIT ANY KEY TO CONTINUE.

NSN<br>9310-00-955-0217 **SUFFIX** PAPER (box)

P.O. NUMBER<br>A459379

**EST. SHIP DATE** 9301

STATUS 'BA' MEANS: Normal processing for release a .. for assistance, contact Fay Gayle - (212) 264-8210

ENTER REQUISITION NUMBER [199101-1028-2583]

HIT ANY KEY TO CONTINUE.

NSN<br>7110-00-149-1621 **SUFFIX BOOKCASE (each)** 

P.O. NUMBER **UPNBT15771** 

EST. SHIP DATE

STATUS 'BV' MEANS: Direct delivery by Procurement ... for assistance, contact Percy Walker - (703) 305-6357

**ENTER REQUISITION NUMBER [ ----- ]** 

### Appendix A: Ordering Supplies and Requesting Status Information via the GSA Multi-Use File for Inter-Agency News (MUFFIN) System

#### **Requesting Status Information via MUFFIN.**

In addition to submitting requisitions through the Multi-Use File for Inter-Agency News (MUFFIN) System, GSA customers can now use the MUFFIN Status System (MSS) program to quickly gain on-line access to status information about their requisitions. The MSS program is updated daily. In addition to providing current status on all open requisitions, MSS can provide historical data on all requisitions which have been shipped within the past 12 months.

Sign-on procedures to acquire status info are the same as for placing a requisition in the system: in both cases, dial (202) 205-3890, then follow sign on procedures as per the main MUFFIN system.

Once you are into the system, and have selected Section I (REQUISITIONS/STATUS), you will be asked the question:

#### DO YOU WISH TO ENTER REQUISITIONS (ENTER "R") OR STATUS REQUESTS(S) (ENTER "S"): S

An entry of "S" will give you access to the MUFFIN Status System program.

At this point, enter your 14-digit requisition number, which consists of: your Activity Address Code (6 characters), plus the requisition's Julian Date (4 characters), and the Serial Number your agency assigned to the specific line items (4 characters).

MUFFIN will then respond with the status information you are seeking.

### Appendix B: Procurement Leadtime Table Appendix B: Procurement Leadtime Table

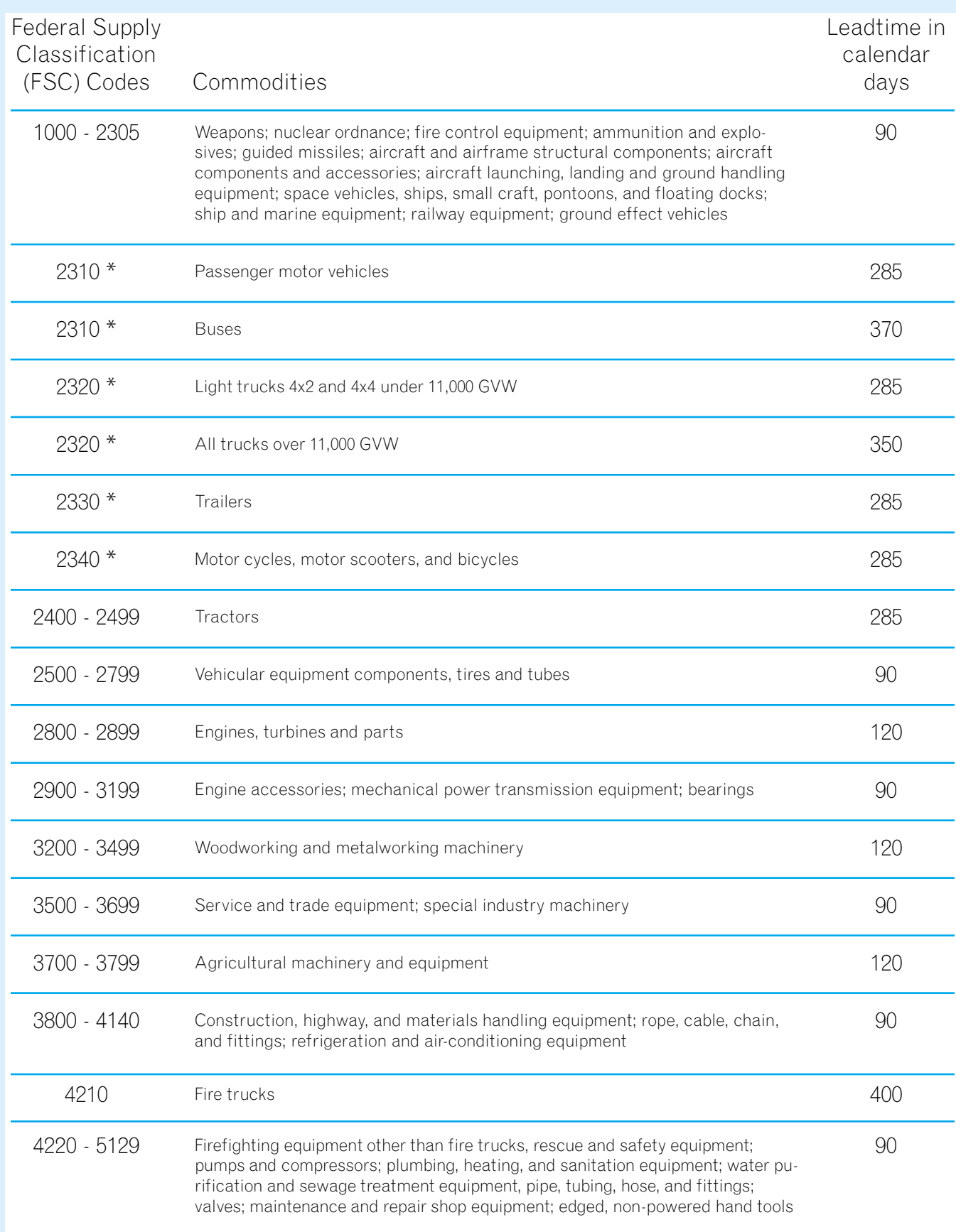

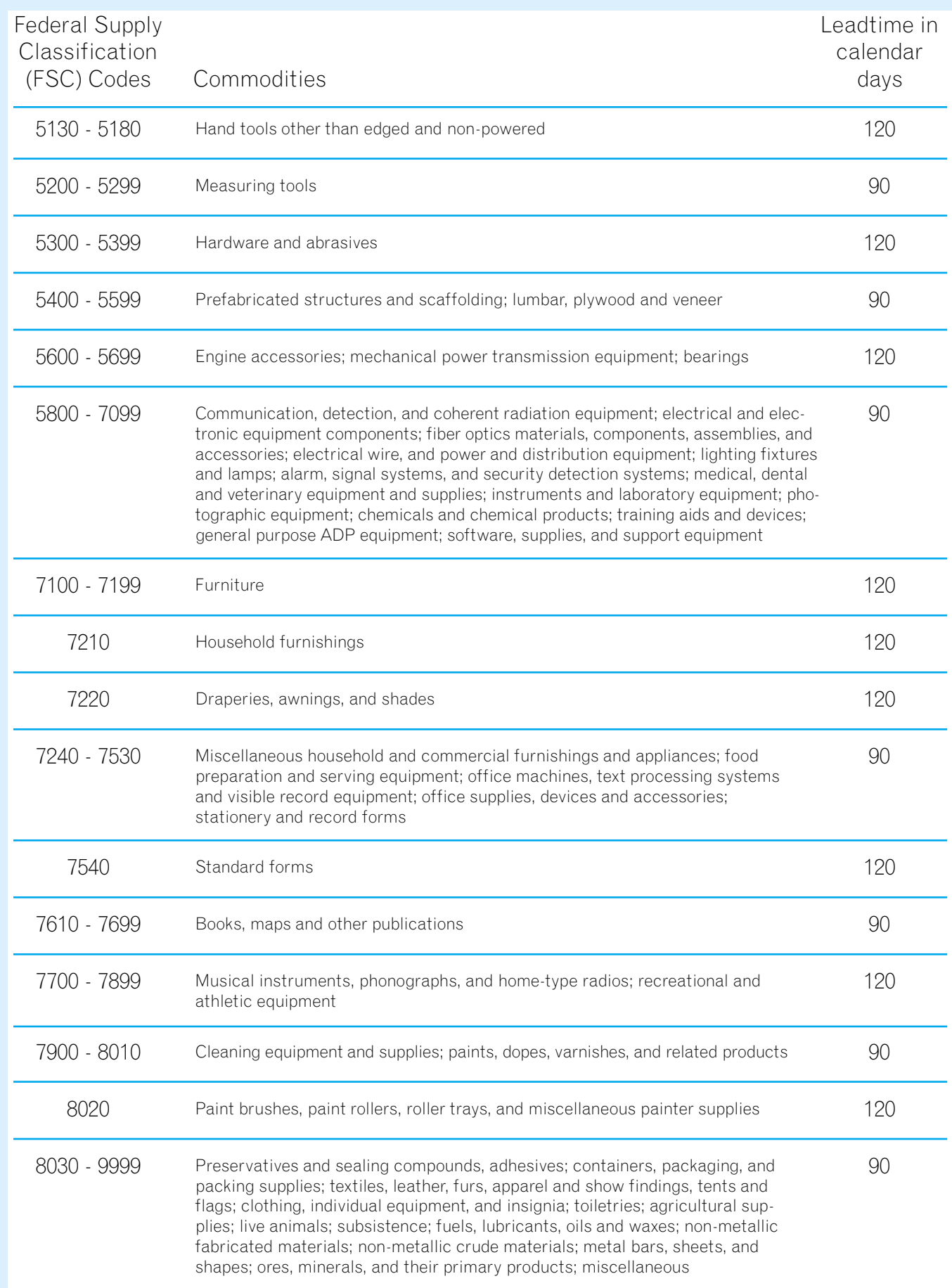

\* For vehicles in these classes, included in GSA's consolidated volume and monthly purchase programs, see 41 CFR, subsection 101-26.501-4 for procurement and delivery time schedules. For other vehicles in these classes and those is FSC 2340, the leadtime shown is for standard vehicles without special features or attachments.

### Appendix C: "Inside Delivery" Explained and appendix C: "Inside Delivery" Explained

Customers specify Inside Delivery when they need delivery beyond the loading dock area into the building itself. There are variations for providing this service by GSA and its contractors that cause confusion for some customers. Below are answers to common questions for non-CSC shipments.

#### **1. What if I need inside delivery on ALL shipments?**

First, consider the cost of this service and be sure it is necessary for all shipments. If it is, you should request the inside delivery code be indicated on your record in our Customer Address File. Each agency has a contact who is responsible for coordinating such data. For shipments from GSA stock, this will result in the message "Inside Delivery Required" printing on the Government Billing of Lading (GBL) and manifest. The carrier then will be aware of the requirement. NOTE: If the requisition is filled by direct delivery from the contractor, you will receive "BV" status and the constraints shown in Question #4 apply.

### **2. Does this mean the carrier HAS to provide inside delivery?**

No. Inside delivery is an extra service available from carriers and paid for by GSA only if all of the following conditions are met.

#### **2. Does this mean the carrier HAS to provide inside delivery?**

No. Inside delivery is an extra service available from carriers and paid for by GSA only if all of the following conditions are met.

- A request for inside delivery is on the GBL (or purchase order, in the case of direct deliveries). The notation provides means for the carrier to collect inside delivery charges from GSA.
- No single item in the shipment exceeds 500 pounds.
- The length, width, and height are each less than 8 feet.
- The items can be handled by a single person. If conditions prohibit one person from performing inside delivery, you must contact the carrier to request assistance when you receive the advance copy of the GBL or purchase order. You must also advise the carrier that you will pay for the extra labor. GSA will not pay for extra labor and the statement "Inside Delivery" on a GBL or purchase order does not obligate GSA to pay for extra labor.
- If delivery is required to other than the level where the delivery vehicle must park, the delivery facility must have an elevator capable of carrying the items to the appropriate level.

A dock or ramp should be available for a minimum of 56-foot tractor-trailer with a minimum of 13 1/2 feet height clearance. If this is not available, use document identifier A0E citing "Dock Restrictions" and indicate what restriction is noncompliant. If no dock is available, use document identifier A0E citing "no dock, lift gate required".

If these conditions are met and the carrier does not provide inside delivery, a discrepancy report should be filed with the National Customer Service Center.

### **3. What if I only need inside delivery on CERTAIN shipments?**

Shipments needing inside delivery should be identified on your requisition by the use of exception "Mark For" data, using Document Identifier (DIC) A0E and citing "Inside Delivery Required" in the Mark For or Remarks section. This request will be printed on the manifest and the depot personnel will ensure the carrier is made aware of the requirement. Again, direct delivery shipments have additional constraints identified below.

### **4. What about Direct Delivery shipments from vendors?**

The situation is a little more complex here. If the following provisions are met, you should receive inside delivery under the same conditions outlined above:

• You have Inside Delivery Required for ALL shipments indicated on your address file

• You have indicated Inside Delivery Required in the Remarks or Mark For section for

• The contract has inside delivery provisions with set fees. While some of the most popular contracts for bulky items, such as some furniture, copier paper, etc., have such provisions, it is not a standard feature. If the contract contains this provision, you will see a notation and the fee on your copy of the purchase order in Block 12 of the GSA

- record, OR
- that particular A0E requisition, AND
- Form 3186 or 3186A.
- purchase procedures may be used as applicable.

• If there is no such notation on your purchase order and you require inside delivery, you must contact the vendor and arrange for the service and payment on your own. Small

### **5. What are the procedures for receiving material?**

Sign and date the truck driver's delivery ticket as well as your copy, annotating any problem (shortage, overage, damage) and ensure that the driver's signature is legible on both copies.

For concealed damage discovered when the cartons are opened, call the carrier and request an inspection within 15 days of delivery. Retain the shipping container and packaging material. After 15 days the consignee has the burden of proof that damage did not occur after delivery.

Accept all cartons marked for you unless hazardous and leaking or damaged bond repair. Incorrectly refusing freight may result in storage and redelivery fees.

### **6. What about Federal Supply Schedule Orders?**

The schedule document or contractor pricelist should indicate if the contract contains provisions/fees for inside delivery. If there is no indication, arrangements should be made separately with the vendor as described in #4 above.

### Appendix D: GSA Websites

# **GSA Websites**

The General Services Administration wants you to know about its exciting new electronic shopping malls that make it easier for federal employees to order supplies and services. GSA*Advantage!* and GSA Global Supply are on-line ordering systems that allow you to browse or search for items using key words, part numbers, NSNs, etc,. After comparing features, prices, and delivery options, you select the item that is the best value for your requirements.

### **GSAAdvantage! - www.gsaAdvantage.gov**

GSA Advantage permits federal buyers to purchase GSA items, stock items as well as products and services from over 8,000 commericial firms holding GSA Schedule contracts.

### **GSA Global Supply - www.GSAglobalsupply.gsa.gov**

GSA Global Supply features thousands of GSA items, and when you order you are guaranteed compliance with federal procurement regulations, regardless of the quantity you order. In addition GSA Global Supply is there to support you from order placement through delivery and billing.

For FEDSTRIP users, the look and feel of the two websites will be very similar. The same GSA products will be available for purchase on both sites. The main difference is that GSA Advantage will also display the products and services available from GSA scheduled contractors. If you are interested in comparison shopping and reviewing multiple sources, GSA Advantage is the site for you. If you value expedited and convenient searches, GSA Global Supply website would be your best choice.

You may place your order electronically using your GSA SmartPay credit card. Or if you do not have a GSA SmartPay card yet, you may use your GSA account (an Activity Address Code) along with your GSA assigned password for MUFFIN, the same password may be used in GSA*Advantage*! or GSA Global Supply.

If additional information is needed, call our hotline at 1-877-472-3777 (Monday through Friday, 7:00 a.m. to 5:00 p.m., EST).